**Midi Player Tool Kit for Unity**

Thierry Bachmann Version 2 Sun Mar 3 2019

## **Table of Contents**

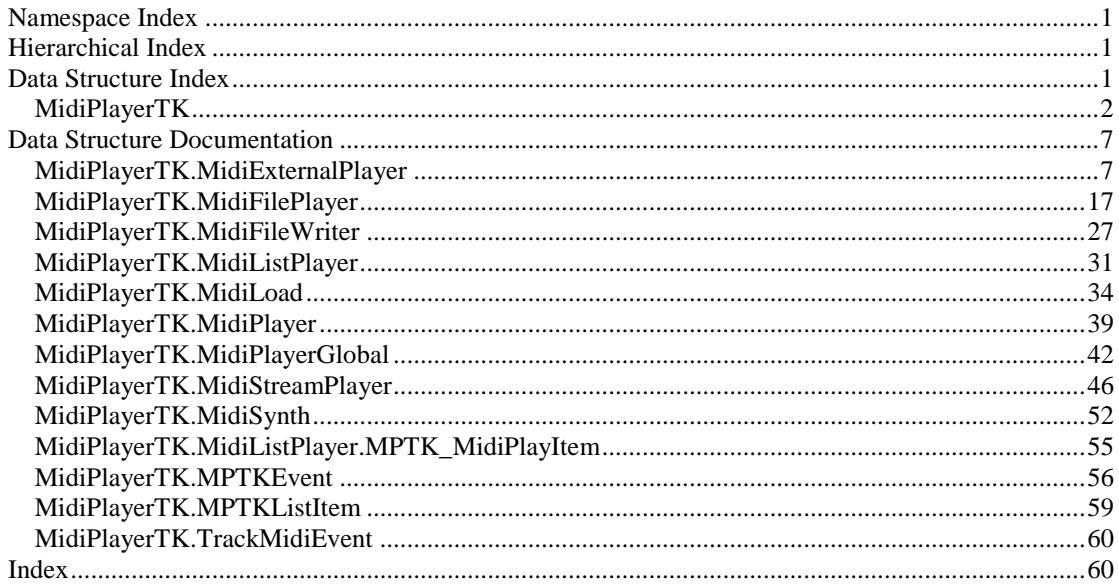

# **Namespace Index**

# **Packages**

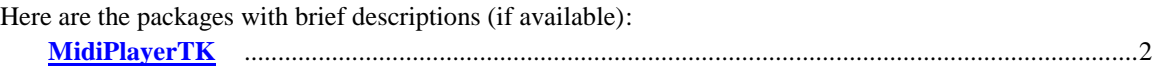

# **Hierarchical Index**

## **Class Hierarchy**

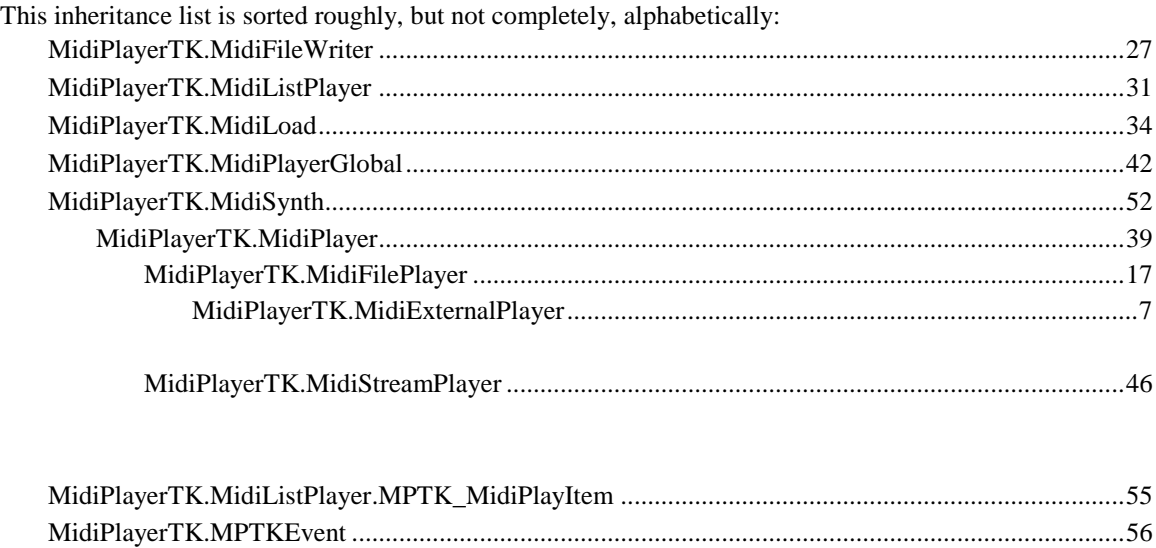

MidiPlayerTK.MPTKListItem...............................................................................................................59 MidiPlayerTK.TrackMidiEvent .............................................................................................................60

# **Data Structure Index**

## **Data Structures**

Here are the data structures with brief descriptions:

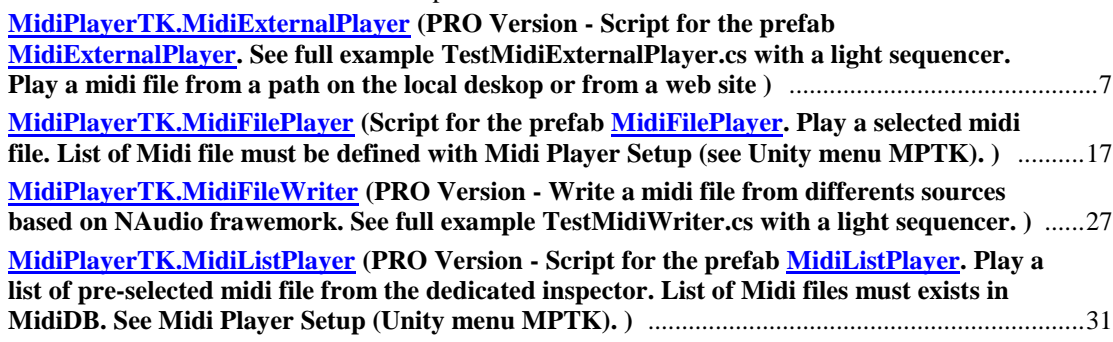

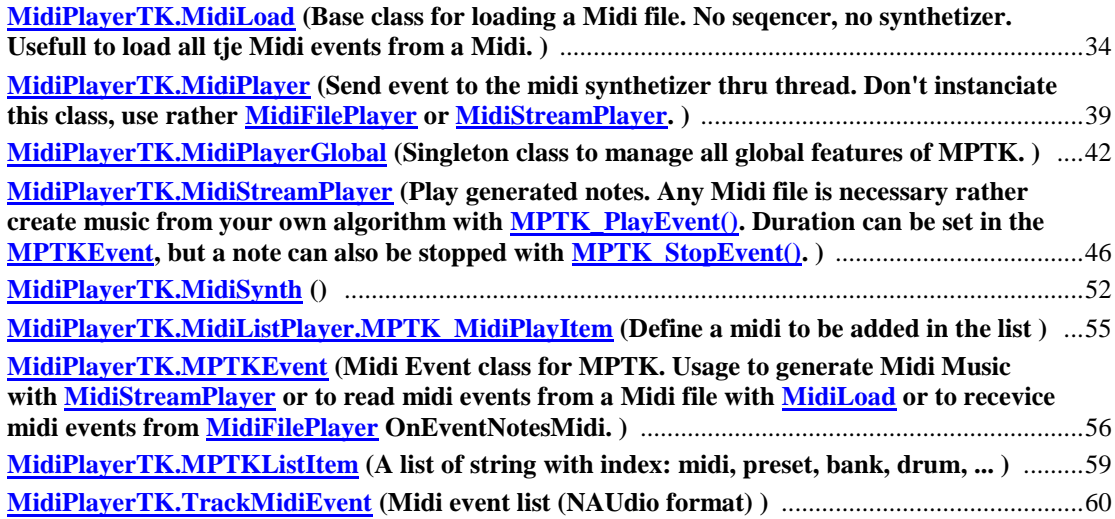

# **Namespace Documentation**

## **MidiPlayerTK Namespace Reference**

## <span id="page-3-0"></span>**Data Structures**

- class [MidiExternalPlayer](#page-8-0) *PRO Version - Script for the prefab [MidiExternalPlayer.](#page-8-0) See full example TestMidiExternalPlayer.cs with a light sequencer. Play a midi file from a path on the local deskop or from a web site*
- class [MidiFilePlayer](#page-18-0) *Script for the prefab [MidiFilePlayer.](#page-18-0) Play a selected midi file. List of Midi file must be defined with Midi Player Setup (see Unity menu MPTK).*
- class [MidiFileWriter](#page-28-0) *PRO Version - Write a midi file from differents sources based on NAudio frawemork. See full example TestMidiWriter.cs with a light sequencer.*
- class [MidiListPlayer](#page-32-0) *PRO Version - Script for the prefab [MidiListPlayer.](#page-32-0) Play a list of pre-selected midi file from the dedicated inspector. List of Midi files must exists in MidiDB. See Midi Player Setup (Unity menu MPTK).*
- class [MidiLoad](#page-35-0) *Base class for loading a Midi file. No seqencer, no synthetizer. Usefull to load all tje Midi events from a Midi.*
- class [MidiPlayer](#page-40-0) *Send event to the midi synthetizer thru thread. Don't instanciate this class, use rather [MidiFilePlayer](#page-18-0) o[r MidiStreamPlayer.](#page-47-0)*
- class [MidiPlayerGlobal](#page-43-0) *Singleton class to manage all global features of MPTK.*
- class [MidiStreamPlayer](#page-47-0) *Play generated notes. Any Midi file is necessary rather create music from your own algorithm with [MPTK\\_PlayEvent\(\).](#page-50-0) Duration can be set in the [MPTKEvent,](#page-57-0) but a note can also be stopped with [MPTK\\_StopEvent\(\).](#page-51-0)*
- class [MidiSynth](#page-53-0)
- class [MPTKEvent](#page-57-0)

*Midi Event class for MPTK. Usage to generate Midi Music with [MidiStreamPlayer](#page-47-0) or to read midi events from a Midi file with [MidiLoad](#page-35-0) or to recevice midi events from [MidiFilePlayer](#page-18-0) OnEventNotesMidi.* 

- class [MPTKListItem](#page-60-0) *A list of string with index: midi, preset, bank, drum, ...*
- class [TrackMidiEvent](#page-61-0) *Midi event list (NAUdio format)*

## **Enumerations**

- enu[m MPTKCommand](#page-4-0) : byte { [MPTKCommand.NoteOff](#page-4-1) = 0x80, [MPTKCommand.NoteOn](#page-4-2) = 0x90, [MPTKCommand.KeyAfterTouch](#page-4-3) = 0xA0, [MPTKCommand.ControlChange](#page-5-0) = 0xB0, [MPTKCommand.PatchChange](#page-5-1) = 0xC0, [MPTKCommand.ChannelAfterTouch](#page-5-2) = 0xD0, [MPTKCommand.PitchWheelChange](#page-5-3) = 0xE0, [MPTKCommand.Sysex](#page-5-4) = 0xF0,  $MPTKCommand.Eox = 0xF7, \overline{MPTKCommand.TimingClock} = 0xF8,$  $MPTKCommand.Eox = 0xF7, \overline{MPTKCommand.TimingClock} = 0xF8,$  $MPTKC<sub>command</sub> S<sub>tar</sub> S<sub>equence</sub> = 0<sub>x</sub>FA, MPTKC<sub>command</sub> . ContinueSequence = 0<sub>x</sub>FB,$ [MPTKCommand.StopSequence](#page-5-9) = 0xFC, [MPTKCommand.AutoSensing](#page-5-10) = 0xFE,  $MPTKCcommand.MetaEvent = 0$ xFF }
- MIDI command codes enum **MPTKController** : byte { [MPTKController](#page-5-12).BankSelect = 0, [MPTKController.Modulation](#page-6-0) = 1[, MPTKController.BreathController](#page-6-1) = 2, [MPTKController.FootController](#page-6-2) = 4[, MPTKController.MainVolume](#page-6-3) = 7, [MPTKController.Pan](#page-6-4) = 10, [MPTKController.Expression](#page-6-5) = 11[, MPTKController.BankSelectLsb](#page-6-6) = 32, [MPTKController.Sustain](#page-6-7) = 64, [MPTKController.Portamento](#page-6-8) = 65[, MPTKController.Sostenuto](#page-6-9) = 66, [MPTKController.SoftPedal](#page-6-10) = 67, [MPTKController.LegatoFootswitch](#page-6-11) =  $68$ , [MPTKController.ResetAllControllers](#page-6-12) = 121, [MPTKController.AllNotesOff](#page-6-13) = 123, [MPTKController.AllSoundOff](#page-6-14) = 120 }
- *MidiController enumeration<http://www.midi.org/techspecs/midimessages.php#3>* enum  $MPTKMeta$ : byte { $MPTKMeta.TackSequenceNumber = 0x00, MPTKMeta.TextEvent = 0x01,$  $MPTKMeta.TackSequenceNumber = 0x00, MPTKMeta.TextEvent = 0x01,$  $MPTKMeta.TackSequenceNumber = 0x00, MPTKMeta.TextEvent = 0x01,$  $MPTKMeta.Copyright = 0x02, MPTKMeta.SequenceTrackName = 0x03,$  $MPTKMeta.Copyright = 0x02, MPTKMeta.SequenceTrackName = 0x03,$  $MPTKMeta.Copyright = 0x02, MPTKMeta.SequenceTrackName = 0x03,$  $MPTKMeta.Copyright = 0x02, MPTKMeta.SequenceTrackName = 0x03,$  $MPTKMeta.TrackInstrumentName = 0x04, MPTKMeta.Lyric = 0x05, MPTKMeta.Marker =$  $MPTKMeta.TrackInstrumentName = 0x04, MPTKMeta.Lyric = 0x05, MPTKMeta.Marker =$  $MPTKMeta.TrackInstrumentName = 0x04, MPTKMeta.Lyric = 0x05, MPTKMeta.Marker =$  $MPTKMeta.TrackInstrumentName = 0x04, MPTKMeta.Lyric = 0x05, MPTKMeta.Marker =$  $MPTKMeta.TrackInstrumentName = 0x04, MPTKMeta.Lyric = 0x05, MPTKMeta.Marker =$  $MPTKMeta.TrackInstrumentName = 0x04, MPTKMeta.Lyric = 0x05, MPTKMeta.Marker =$ 0x06, [MPTKMeta.CuePoint](#page-7-8) = 0x07[, MPTKMeta.ProgramName](#page-7-9) = 0x08, [MPTKMeta.DeviceName](#page-7-10)  $= 0x09$ , [MPTKMeta.MidiChannel](#page-7-11) = 0x20, [MPTKMeta.MidiPort](#page-7-12) = 0x21, [MPTKMeta.EndTrack](#page-8-1) =  $0x2F$ [, MPTKMeta.SetTempo](#page-8-2) = 0x51, [MPTKMeta.SmpteOffset](#page-8-3) = 0x54,  $MPTKMeta. TimeSigmature = 0x58, \overline{MPTKMeta.KeySignature} = 0x59,$ [MPTKMeta.SequencerSpecific](#page-8-6) = 0x7F } *MIDI MetaEvent Type*

## **Enumeration Type Documentation**

<span id="page-4-0"></span>**enum [MidiPlayerTK.MPTKCommand](#page-4-0) : byte[strong]**

MIDI command codes

## **Enumerator:**

<span id="page-4-3"></span><span id="page-4-2"></span><span id="page-4-1"></span>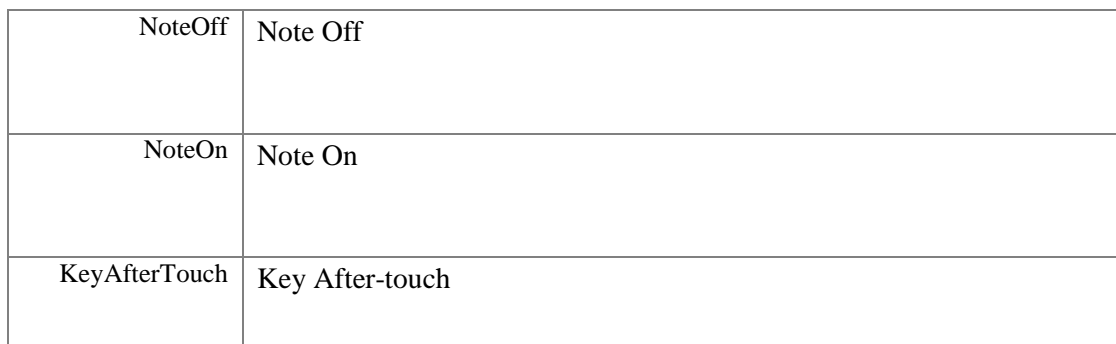

<span id="page-5-6"></span><span id="page-5-5"></span><span id="page-5-4"></span><span id="page-5-3"></span><span id="page-5-2"></span><span id="page-5-1"></span><span id="page-5-0"></span>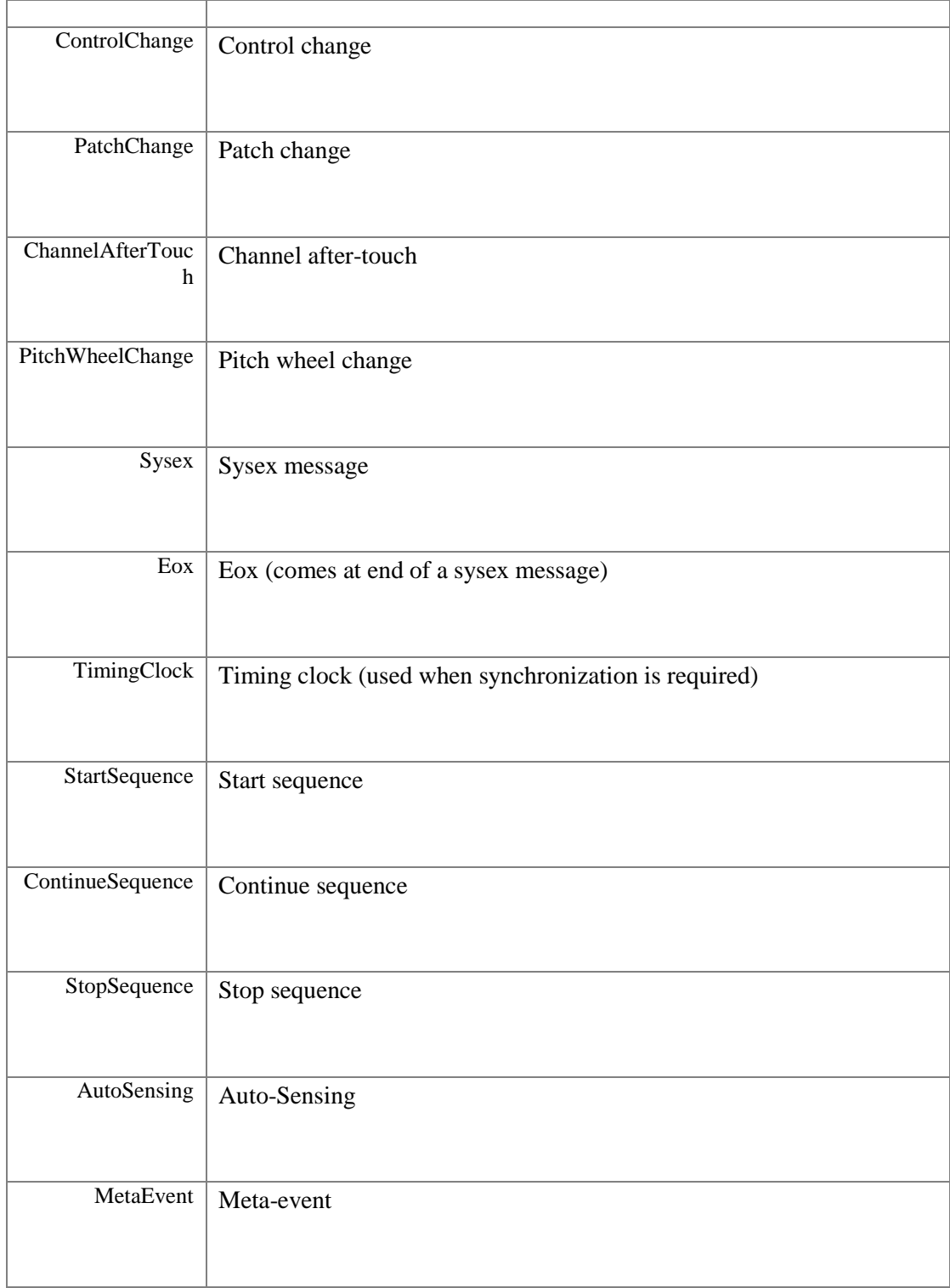

## <span id="page-5-12"></span><span id="page-5-11"></span><span id="page-5-10"></span><span id="page-5-9"></span><span id="page-5-8"></span><span id="page-5-7"></span>**enum [MidiPlayerTK.MPTKController](#page-5-12) : byte[strong]**

MidiController enumeration<http://www.midi.org/techspecs/midimessages.php#3>

## **Enumerator:**

<span id="page-5-13"></span>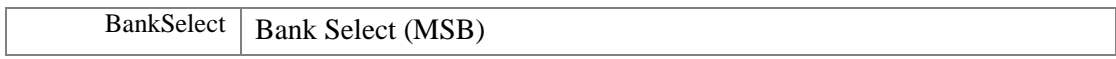

<span id="page-6-14"></span><span id="page-6-13"></span><span id="page-6-12"></span><span id="page-6-11"></span><span id="page-6-10"></span><span id="page-6-9"></span><span id="page-6-8"></span><span id="page-6-7"></span><span id="page-6-6"></span><span id="page-6-5"></span><span id="page-6-4"></span><span id="page-6-3"></span><span id="page-6-2"></span><span id="page-6-1"></span><span id="page-6-0"></span>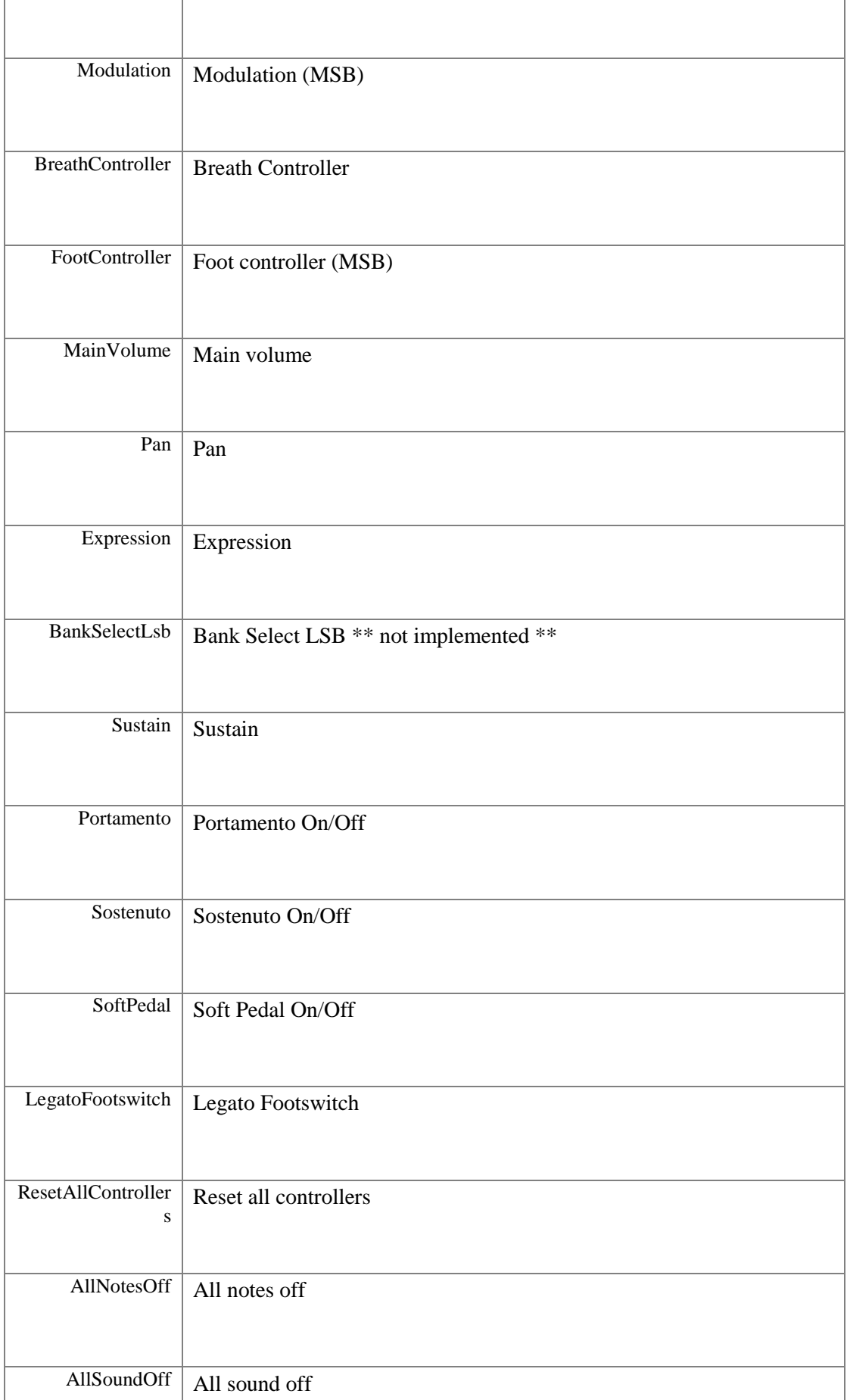

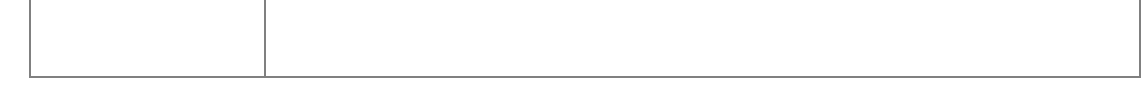

## <span id="page-7-0"></span>**enum [MidiPlayerTK.MPTKMeta](#page-7-0) : byte[strong]**

MIDI MetaEvent Type

## **Enumerator:**

<span id="page-7-12"></span><span id="page-7-11"></span><span id="page-7-10"></span><span id="page-7-9"></span><span id="page-7-8"></span><span id="page-7-7"></span><span id="page-7-6"></span><span id="page-7-5"></span><span id="page-7-4"></span><span id="page-7-3"></span><span id="page-7-2"></span><span id="page-7-1"></span>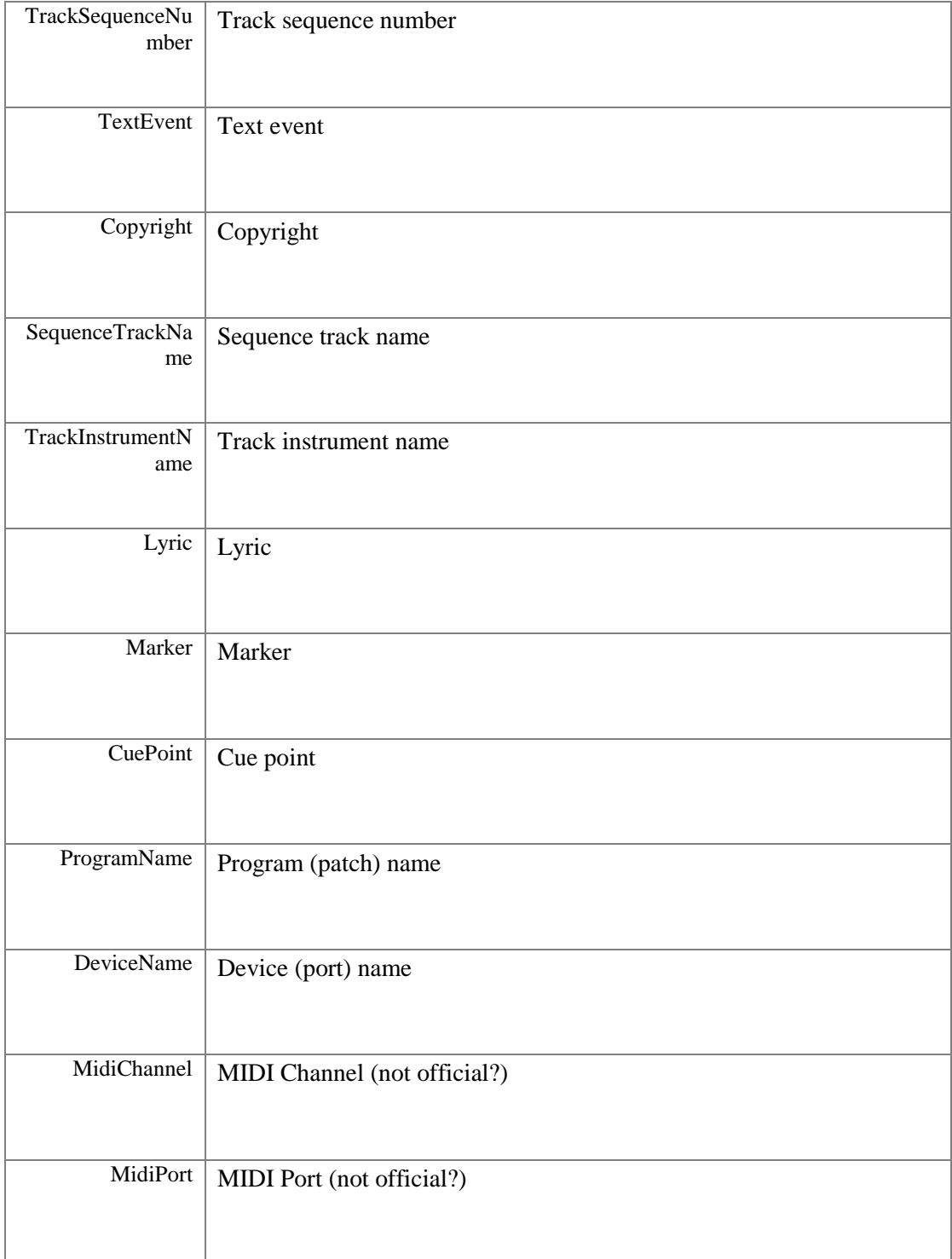

<span id="page-8-4"></span><span id="page-8-3"></span><span id="page-8-2"></span><span id="page-8-1"></span>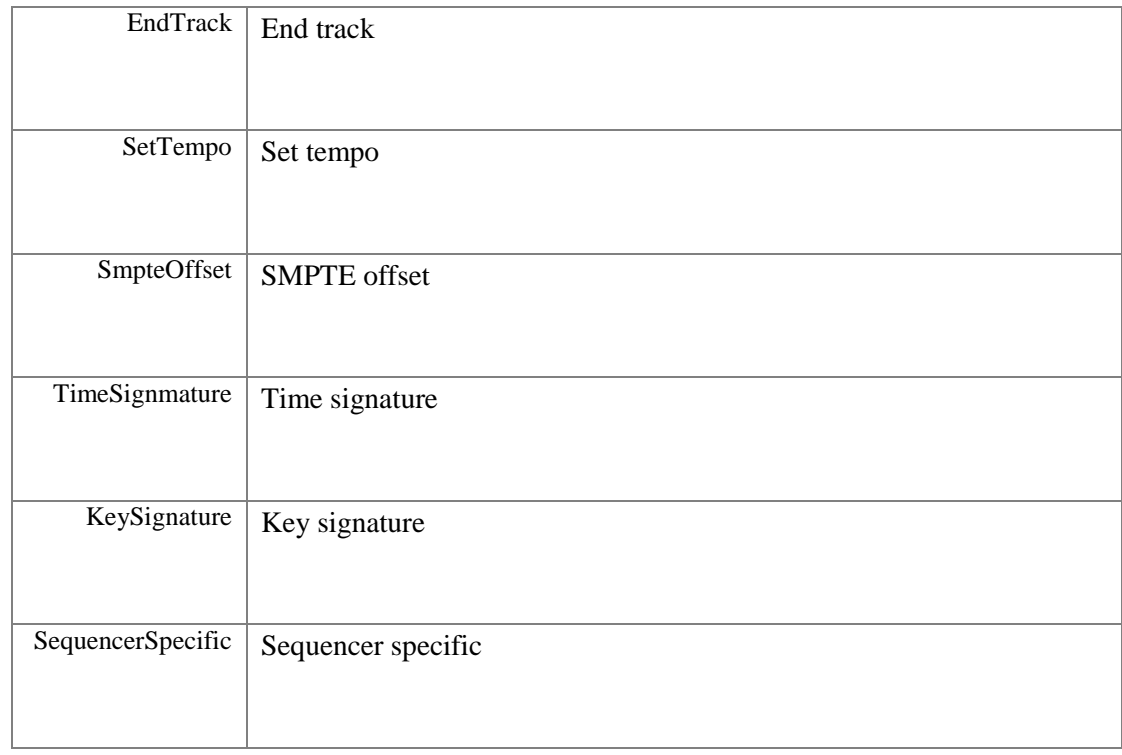

# <span id="page-8-6"></span><span id="page-8-5"></span>**Data Structure Documentation**

## **MidiPlayerTK.MidiExternalPlayer**

<span id="page-8-0"></span>PRO Version - Script for the prefab [MidiExternalPlayer.](#page-8-0) See full example TestMidiExternalPlayer.cs with a light sequencer. Play a midi file from a path on the local deskop or from a web site Inheritance diagram for MidiPlayerTK.MidiExternalPlayer:

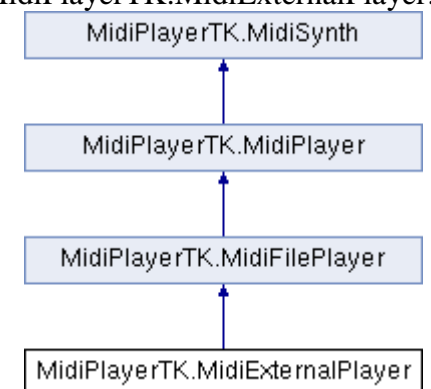

## **Public Member Functions**

- $\bullet$  override void  $MPTK$  Play () *Play the midi file defined in MPTK\_MidiName*
- $\bullet$  override void  $MPTK_Next$  () *Play next Midi - NO EFFECT for external*
- override void **MPTK** Previous () *Play previous Midi - NO EFFECT for external*
- $\bullet$  virtual void **MPTK** Stop () *Stop playing*
- $\bullet$  virtual void [MPTK\\_RePlay](#page-22-1) () *Restart playing of the current midi file*
- virtual void [MPTK\\_Pause](#page-22-2) (float timeToPauseMS=-1f) *Pause the current playing*
- void [MPTK\\_ReSyncTime](#page-22-3) () *In case of delay in the application, resync is usefull to avoid multi tock play at the same time*
- [MPTKEvent.EnumLength](#page-58-0) [MPTK\\_NoteLength](#page-21-0) [\(MPTKEvent](#page-57-0) note) *Return note length as [https://en.wikipedia.org/wiki/Note\\_value](https://en.wikipedia.org/wiki/Note_value)*
- $\bullet$  void [MPTK\\_InitSynth](#page-50-1) (int channelCount=16) *Init the synthetizer. Prefabs automatically initialize the synthetizer (see events). It's not usefull to call this method.*
- void **MPTK** ClearAllSound (bool destroyAudioSource=false) *Clear all sound*

## **Data Fields**

- EventNotesMidiClass [OnEventNotesMidi](#page-23-0) *Define unity event to trigger when notes available from the Midi file.*
- EventStartMidiClass [OnEventStartPlayMidi](#page-24-0) *Define unity event to trigger at start of playing the Midi.*
- EventEndMidiClass [OnEventEndPlayMidi](#page-23-1) *Define unity event to trigger at end of playing the midi.*
- EventSynthClass [OnEventSynthAwake](#page-55-0) *Unity event fired at awake of the synthesizer. Name of the gameobject component is passed as a parameter.*
- EventSynthClass [OnEventSynthStarted](#page-55-1) *Unity event fired at start of the synthesizer. Name of the gameobject component is passed as a parameter.*
- bool [MPTK\\_PauseOnDistance](#page-55-2) *Should the Midi playing must be paused if distance between AudioListener and [MidiFilePlayer](#page-18-0) is greater than MaxDistance*
- bool [MPTK\\_EnablePanChange](#page-54-0) *Should change pan from Midi Events or from SoundFont ?*
- bool MPTK WeakDevice *Should play on a weak device (cheaper smartphone) ? Playing Midi files with WeakDevice activated could cause some bad interpretation of Midi Event, consequently bad sound.*
- float [MPTK\\_ReleaseTimeMin](#page-55-4) = 50f *Define a minimum release time at noteoff in milliseconds. Default 50 ms is a good tradeoff. Below some unpleasant sound coule be heard.*

## **Properties**

- override string [MPTK\\_MidiName](#page-16-0) [get, set] *Full path to Midi file or URL to play. must start with file:// or<http://> o[r https://.](https://)*
- o override int MPTK MidiIndex [get, set] *Index Midi to play or playing - NO EFFECT for external*
- virtual bool [MPTK\\_PlayOnStart](#page-26-0) [get, set] *Should the Midi start playing when application start ?*
- virtual bool MPTK Loop [get, set] *Should automatically restart when Midi reach the end ?*
- virtual double **MPTK** Tempo [get]

*Get default tempo defined in Midi file or modified with Speed. Return QuarterPerMinuteValue similar to BPM (Beat Per Measure)* 

- virtual float MPTK Speed [get, set] *Speed of playing. Between 0.1 (10%) to 5.0 (500%). Set to 1 for normal speed.*
- virtual double [MPTK\\_Position](#page-26-2) [get, set] *Set or Get midi position time from 0 to lenght time of midi playing (in millisecond)*
- virtual bool **MPTK** IsPaused [get] *Is Midi file playing is paused ?*
- virtual bool **MPTK\_IsPlaying** [get] *Is Midi file is playing ?*
- virtual TimeSpan [MPTK\\_Duration](#page-25-2) [get] *Value updated only when playing in Unity (for inspector refresh)*
- virtual long [MPTK\\_TickLast](#page-27-2) [get] *Last tick position in Midi: Value of the tick for the last midi event in sequence expressed in number of "ticks". MPTK\_TickLast / MPTK\_DeltaTicksPerQuarterNote equal the duration time of a quarter-note regardless the defined tempo.*
- virtual long **MPTK\_TickCurrent** [get, set] *Current tick position in Midi: Time of the current midi event expressed in number of "ticks". MPTK\_TickCurrent / MPTK\_DeltaTicksPerQuarterNote equal the duration time of a quarter-note regardless the defined tempo.*
- virtual double **MPTK** PulseLenght [get] *Lenght in millisecond of a quarter*
- virtual TimeSpan [MPTK\\_PlayTime](#page-26-3) [get] *Updated only when playing in Unity (for inspector refresh)*
- virtual bool MPTK LogEvents [get, set] *Log midi events*
- $\bullet$  virtual bool [MPTK\\_EnableChangeTempo](#page-25-4) [get, set] *Should accept change tempo from Midi Events ?*
- virtual bool **MPTK** KeepNoteOff [get, set] *Should keep note off event Events ?*
- virtual bool **MPTK** DirectSendToPlayer [get, set] *If true (default) then Midi events are sent automatically to the midi player. Set to false if you want to process events without playing sound. OnEventNotesMidi Unity Event can be used to process each notes.*
- $\bullet$  virtual in[t MPTK\\_Quantization](#page-27-5) [get, set] *Level of quantization :*
- virtual List< [TrackMidiEvent](#page-61-0) > [MPTK\\_MidiEvents](#page-26-4) [get] *Get all the raw midi events available in the midi file*
- virtual int **MPTK\_DeltaTicksPerQuarterNote** [get] *Delta Ticks Per Quarter Note. Indicate the duration time in "ticks" which make up a quarter-note. For instance, if 96, then a duration of an eighth-note in the file would be 48.*
- virtual bool MPTK EnablePresetDrum [get, set] *Should accept change Preset for Drum canal 10 ? Disabled by default. Could sometimes create bad sound with midi files not really compliant with the Midi norm.*
- $\bullet$  virtual float MPTK MaxDistance [get, set] *MaxDistance to use for PauseOnDistance*
- virtual float [MPTK\\_Volume](#page-56-2) [get, set] *Volume of midi playing. Must be >=0 and <= 1*
- virtual int MPTK Transpose [get, set] *Transpose note from -24 to 24*

## **Detailed Description**

PRO Version - Script for the prefab [MidiExternalPlayer.](#page-8-0) See full example TestMidiExternalPlayer.cs with a light sequencer. Play a midi file from a path on the local deskop or from a web site

## **Member Function Documentation**

## **void MidiPlayerTK.MidiPlayer.MPTK\_ClearAllSound (bool** *destroyAudioSource* **= false)[inherited]**

Clear all sound

### **Parameters:**

*destroyAudioSourc e* Destroy also audioSource (default:false)

```
if (GUILayout.Button("Clear"))
   midiStreamPlayer.MPTK ClearAllSound(true);
```
## **void MidiPlayerTK.MidiPlayer.MPTK\_InitSynth (int** *channelCount* **= 16)[inherited]**

Init the synthetizer. Prefabs automatically initialize the synthetizer (see events). It's not usefull to call this method.

### **Parameters:**

*channelCount* Number of channel to create

## <span id="page-11-0"></span>**override void MidiPlayerTK.MidiExternalPlayer.MPTK\_Next ()[virtual]**

Play next Midi - NO EFFECT for external

Reimplemented from [MidiPlayerTK.MidiFilePlayer.](#page-21-1)

## **[MPTKEvent.EnumLength](#page-58-0) MidiPlayerTK.MidiFilePlayer.MPTK\_NoteLength [\(MPTKEvent](#page-57-0)**  *note***)[inherited]**

Return note length as [https://en.wikipedia.org/wiki/Note\\_value](https://en.wikipedia.org/wiki/Note_value)

**Parameters:**

*note*

**Returns:** [MPTKEvent.EnumLength](#page-58-0)

## **virtual void MidiPlayerTK.MidiFilePlayer.MPTK\_Pause (float** *timeToPauseMS* **= -1f)[virtual], [inherited]**

Pause the current playing

## **Parameters:**

 $timeToPauseMS$  time to pause in milliseconds. default: indefinitely

## <span id="page-12-0"></span>**override void MidiPlayerTK.MidiExternalPlayer.MPTK\_Play ()[virtual]**

Play the midi file defined in MPTK\_MidiName

```
MidiExternalPlayer midiExternalPlayer = FindObjectOfType<MidiExternalPlayer>();
MidiExternalPlayer.MPTK MidiName = @"C:\Upsilon\times\xx\times\Midi\Bach The Art of Fugue
No1.mid";
      //or
MidiExternalPlayer.MPTK_MidiName = 
"http://www.midiworld.com/midis/other/bach/bwv1060b.mid";
MidiExternalPlayer.MPTK_Play();
!
```
Reimplemented from [MidiPlayerTK.MidiFilePlayer.](#page-22-4)

## <span id="page-12-1"></span>**override void MidiPlayerTK.MidiExternalPlayer.MPTK\_Previous ()[virtual]**

Play previous Midi - NO EFFECT for external

Reimplemented from [MidiPlayerTK.MidiFilePlayer.](#page-22-5)

## **virtual void MidiPlayerTK.MidiFilePlayer.MPTK\_RePlay ()[virtual], [inherited]**

Restart playing of the current midi file

## **void MidiPlayerTK.MidiFilePlayer.MPTK\_ReSyncTime ()[inherited]**

In case of delay in the application, resync is usefull to avoid multi tock play at the same time

## **virtual void MidiPlayerTK.MidiFilePlayer.MPTK\_Stop ()[virtual], [inherited]**

Stop playing

## **Field Documentation**

## **bool MidiPlayerTK.MidiSynth.MPTK\_EnablePanChange[inherited]**

Should change pan from Midi Events or from SoundFont ?

### **bool MidiPlayerTK.MidiSynth.MPTK\_PauseOnDistance[inherited]**

Should the Midi playing must be paused if distance between AudioListener and [MidiFilePlayer](#page-18-0) is greater than MaxDistance

#### **float MidiPlayerTK.MidiSynth.MPTK\_ReleaseTimeMin = 50f[inherited]**

Define a minimum release time at noteoff in milliseconds. Default 50 ms is a good tradeoff. Below some unpleasant sound coule be heard.

### **bool MidiPlayerTK.MidiSynth.MPTK\_WeakDevice[inherited]**

Should play on a weak device (cheaper smartphone) ? Playing Midi files with WeakDevice activated could cause some bad interpretation of Midi Event, consequently bad sound.

### **EventEndMidiClass MidiPlayerTK.MidiFilePlayer.OnEventEndPlayMidi[inherited]**

Define unity event to trigger at end of playing the midi.

```
MidiFilePlayer midiFilePlayer = FindObjectOfType<MidiFilePlayer>();
 ...
if (!midiFilePlayer.OnEventEndPlayMidi.HasEvent())
{
    // No listener defined, set now by script. EndPlay will be called.
   midiFilePlayer.OnEventEndPlayMidi.AddListener(EndPlay);
}
 ...
public void EndPlay(string midiname, EventEndMidiEnum reason)
{
    Debug.LogFormat("End playing midi {0} reason:{1}", midiname, reason);
}
```
### **EventNotesMidiClass MidiPlayerTK.MidiFilePlayer.OnEventNotesMidi[inherited]**

Define unity event to trigger when notes available from the Midi file.

```
MidiFilePlayer midiFilePlayer = FindObjectOfType<MidiFilePlayer>(); 
 ...
 if (!midiFilePlayer.OnEventNotesMidi.HasEvent())
 {
     // No listener defined, set now by script. NotesToPlay will be called for each new 
notes read from Midi file
    midiFilePlayer.OnEventNotesMidi.AddListener(NotesToPlay);
 }
 ...
public void NotesToPlay(List<MPTKEvent> notes)
 {
     Debug.Log(notes.Count);
     foreach (MPTKEvent midievent in notes)
```

```
\left\{ \begin{array}{c} \end{array} \right. ...
                  }
    }
!
```
## **EventStartMidiClass MidiPlayerTK.MidiFilePlayer.OnEventStartPlayMidi[inherited]**

Define unity event to trigger at start of playing the Midi.

```
MidiFilePlayer midiFilePlayer = FindObjectOfType<MidiFilePlayer>();
 ...
if (!midiFilePlayer.OnEventStartPlayMidi.HasEvent())
{
    // No listener defined, set now by script. StartPlay will be called.
    midiFilePlayer.OnEventStartPlayMidi.AddListener(StartPlay);
\begin{array}{c} \n\end{array} ...
public void StartPlay(string midiname)
{
    Debug.LogFormat("Start playing midi {0}", midiname);
}
```
## **EventSynthClass MidiPlayerTK.MidiSynth.OnEventSynthAwake[inherited]**

Unity event fired at awake of the synthesizer. Name of the gameobject component is passed as a parameter.

```
...
if (!midiStreamPlayer.OnEventSynthAwake.HasEvent())
   midiStreamPlayer.OnEventSynthAwake.AddListener(StartLoadingSynth);
...
public void StartLoadingSynth(string name)
{
     Debug.LogFormat("Synth {0} loading", name);
\left| \right|
```
## **EventSynthClass MidiPlayerTK.MidiSynth.OnEventSynthStarted[inherited]**

Unity event fired at start of the synthesizer. Name of the gameobject component is passed as a parameter.

```
...
if (!midiStreamPlayer.OnEventStartSynth.HasEvent())
   midiStreamPlayer.OnEventStartSynth.AddListener(EndLoadingSynth);
...
public void EndLoadingSynth(string name)
{
    Debug.LogFormat("Synth {0} loaded", name);
   midiStreamPlayer.MPTK_PlayEvent(
 new MPTKEvent() { Command = MPTKCommand.PatchChange, Value = 
CurrentPatchInstrument, Channel = StreamChannel});
}
```
## **Property Documentation**

## **virtual int MidiPlayerTK.MidiFilePlayer.MPTK\_DeltaTicksPerQuarterNote[get], [inherited]**

Delta Ticks Per Quarter Note. Indicate the duration time in "ticks" which make up a quarter-note. For instance, if 96, then a duration of an eighth-note in the file would be 48.

## **virtual bool MidiPlayerTK.MidiFilePlayer.MPTK\_DirectSendToPlayer[get], [set], [inherited]**

If true (default) then Midi events are sent automatically to the midi player. Set to false if you want to process events without playing sound. OnEventNotesMidi Unity Event can be used to process each notes.

### **virtual TimeSpan MidiPlayerTK.MidiFilePlayer.MPTK\_Duration[get], [inherited]**

Value updated only when playing in Unity (for inspector refresh) Get duration of current Midi with current tempo

## **virtual bool MidiPlayerTK.MidiFilePlayer.MPTK\_EnableChangeTempo[get], [set], [inherited]**

Should accept change tempo from Midi Events ?

## **virtual bool MidiPlayerTK.MidiPlayer.MPTK\_EnablePresetDrum[get], [set], [inherited]**

Should accept change Preset for Drum canal 10 ? Disabled by default. Could sometimes create bad sound with midi files not really compliant with the Midi norm.

## **virtual bool MidiPlayerTK.MidiFilePlayer.MPTK\_IsPaused[get], [inherited]**

Is Midi file playing is paused ?

## **virtual bool MidiPlayerTK.MidiFilePlayer.MPTK\_IsPlaying[get], [inherited]**

Is Midi file is playing ?

## **virtual bool MidiPlayerTK.MidiFilePlayer.MPTK\_KeepNoteOff[get], [set], [inherited]**

Should keep note off event Events ?

### **virtual bool MidiPlayerTK.MidiFilePlayer.MPTK\_LogEvents[get], [set], [inherited]**

Log midi events

## **virtual bool MidiPlayerTK.MidiFilePlayer.MPTK\_Loop[get], [set], [inherited]**

Should automatically restart when Midi reach the end ?

### **virtual float MidiPlayerTK.MidiSynth.MPTK\_MaxDistance[get], [set], [inherited]**

MaxDistance to use for PauseOnDistance

## **virtual List[<TrackMidiEvent>](#page-61-0) MidiPlayerTK.MidiFilePlayer.MPTK\_MidiEvents[get], [inherited]**

Get all the raw midi events available in the midi file

## <span id="page-16-1"></span>**override int MidiPlayerTK.MidiExternalPlayer.MPTK\_MidiIndex[get], [set]**

Index Midi to play or playing - NO EFFECT for external

### <span id="page-16-0"></span>**override string MidiPlayerTK.MidiExternalPlayer.MPTK\_MidiName[get], [set]**

Full path to Midi file or URL to play. must start with <u>file://</u> or<http://> or [https://.](https://)

```
MidiExternalPlayer midiExternalPlayer = FindObjectOfType<MidiExternalPlayer>();
MidiExternalPlayer.MPTK_MidiName = @"C:\Users\xxx\Midi\Bach The Art of Fugue -
No1.mid";
      //or
MidiExternalPlayer.MPTK_MidiName = 
"http://www.midiworld.com/midis/other/bach/bwv1060b.mid";
MidiExternalPlayer.MPTK_Play();
!
```
## **virtual bool MidiPlayerTK.MidiFilePlayer.MPTK\_PlayOnStart[get], [set], [inherited]**

Should the Midi start playing when application start ?

## **virtual TimeSpan MidiPlayerTK.MidiFilePlayer.MPTK\_PlayTime[get], [inherited]**

Updated only when playing in Unity (for inspector refresh) Time from the start of playing the current midi

## **virtual double MidiPlayerTK.MidiFilePlayer.MPTK\_Position[get], [set], [inherited]**

Set or Get midi position time from 0 to lenght time of midi playing (in millisecond)

## **virtual double MidiPlayerTK.MidiFilePlayer.MPTK\_PulseLenght[get], [inherited]**

Lenght in millisecond of a quarter

## **virtual int MidiPlayerTK.MidiFilePlayer.MPTK\_Quantization[get], [set], [inherited]**

Level of quantization :

- $0 = None$
- $1 =$ Quarter Note
- $2 =$  Eighth Note
- $\bullet$  3 = 16th Note
- $4 = 32th$  Note
- $\bullet$  5 = 64th Note

## **virtual float MidiPlayerTK.MidiFilePlayer.MPTK\_Speed[get], [set], [inherited]**

Speed of playing. Between 0.1 (10%) to 5.0 (500%). Set to 1 for normal speed.

## **virtual double MidiPlayerTK.MidiFilePlayer.MPTK\_Tempo[get], [inherited]**

Get default tempo defined in Midi file or modified with Speed. Return QuarterPerMinuteValue similar to BPM (Beat Per Measure)

## **virtual long MidiPlayerTK.MidiFilePlayer.MPTK\_TickCurrent[get], [set], [inherited]**

Current tick position in Midi: Time of the current midi event expressed in number of "ticks". MPTK\_TickCurrent / MPTK\_DeltaTicksPerQuarterNote equal the duration time of a quarter-note regardless the defined tempo.

## **virtual long MidiPlayerTK.MidiFilePlayer.MPTK\_TickLast[get], [inherited]**

Last tick position in Midi: Value of the tick for the last midi event in sequence expressed in number of "ticks". MPTK\_TickLast / MPTK\_DeltaTicksPerQuarterNote equal the duration time of a quarter-note regardless the defined tempo.

## **virtual int MidiPlayerTK.MidiSynth.MPTK\_Transpose[get], [set], [inherited]**

Transpose note from -24 to 24

### **virtual float MidiPlayerTK.MidiSynth.MPTK\_Volume[get], [set], [inherited]**

Volume of midi playing. Must be  $>=0$  and  $<=1$ 

## **MidiPlayerTK.MidiFilePlayer**

<span id="page-18-0"></span>Script for the prefab **MidiFilePlayer**. Play a selected midi file. List of Midi file must be defined with Midi Player Setup (see Unity menu MPTK).

Inheritance diagram for MidiPlayerTK.MidiFilePlayer:

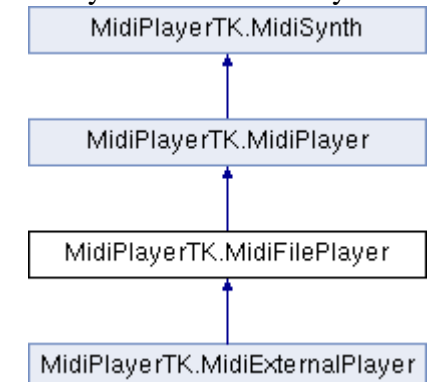

## **Public Member Functions**

- virtual void [MPTK\\_Play](#page-22-4) () *Play the midi file defined with MPTK\_MidiName or MPTK\_MidiIndex*
- $\bullet$  virtual void **MPTK** Stop () *Stop playing*
- virtual void [MPTK\\_RePlay](#page-22-1) () *Restart playing of the current midi file*
- virtual void **MPTK** Pause (float timeToPauseMS=-1f) *Pause the current playing*
- virtual void **MPTK** Next () *Play next Midi from the list of midi defined in MPTK (see Unity menu Midi)*
- virtual void **MPTK\_Previous** ()

*Play previous Midi from the list of midi defined in MPTK (see Unity menu Midi)* 

- void [MPTK\\_ReSyncTime](#page-22-3) () *In case of delay in the application, resync is usefull to avoid multi tock play at the same time*
- [MPTKEvent.EnumLength](#page-58-0) [MPTK\\_NoteLength](#page-21-0) [\(MPTKEvent](#page-57-0) note) *Return note length as [https://en.wikipedia.org/wiki/Note\\_value](https://en.wikipedia.org/wiki/Note_value)*
- void [MPTK\\_InitSynth](#page-50-1) (int channelCount=16) *Init the synthetizer. Prefabs automatically initialize the synthetizer (see events). It's not usefull to call this method.*
- void [MPTK\\_ClearAllSound](#page-50-2) (bool destroyAudioSource=false) *Clear all sound*

## **Data Fields**

- EventNotesMidiClass [OnEventNotesMidi](#page-23-0) *Define unity event to trigger when notes available from the Midi file.*
- EventStartMidiClass [OnEventStartPlayMidi](#page-24-0) *Define unity event to trigger at start of playing the Midi.*
- EventEndMidiClass [OnEventEndPlayMidi](#page-23-1) *Define unity event to trigger at end of playing the midi.*
- EventSynthClass [OnEventSynthAwake](#page-55-0) *Unity event fired at awake of the synthesizer. Name of the gameobject component is passed as a parameter.*
- EventSynthClass [OnEventSynthStarted](#page-55-1) *Unity event fired at start of the synthesizer. Name of the gameobject component is passed as a parameter.*
- bool [MPTK\\_PauseOnDistance](#page-55-2) *Should the Midi playing must be paused if distance between AudioListener and [MidiFilePlayer](#page-18-0) is greater than MaxDistance*
- bool [MPTK\\_EnablePanChange](#page-54-0) *Should change pan from Midi Events or from SoundFont ?*
- bool [MPTK\\_WeakDevice](#page-55-3) *Should play on a weak device (cheaper smartphone) ? Playing Midi files with WeakDevice activated could cause some bad interpretation of Midi Event, consequently bad sound.*
- float  $MPTK$ <sub>\_Release</sub>TimeMin = 50f *Define a minimum release time at noteoff in milliseconds. Default 50 ms is a good tradeoff. Below some unpleasant sound coule be heard.*

## **Properties**

- virtual string [MPTK\\_MidiName](#page-26-5) [get, set] *Midi name to play. Use the exact name defined in Unity resources folder MidiDB without any path or extension. Tips: Add Midi files to your project with the Unity menu MPTK or add it directly in the ressource folder and open Midi File Setup to automatically integrate Midi in MPTK.*
- virtual in[t MPTK\\_MidiIndex](#page-26-6) [get, set] *Index Midi. Find the Index of Midi file from the popup in [MidiFilePlayer](#page-18-0) inspector. Tips: Add Midi files to your project with the Unity menu MPTK or add it directly in the ressource folder and open Midi File Setup to automatically integrate Midi in MPTK. return -1 if not found*
- virtual bool [MPTK\\_PlayOnStart](#page-26-0) [get, set] *Should the Midi start playing when application start ?*
- virtual bool [MPTK\\_Loop](#page-26-1) [get, set] *Should automatically restart when Midi reach the end ?*
- virtual double **MPTK** Tempo [qet]

*Get default tempo defined in Midi file or modified with Speed. Return QuarterPerMinuteValue similar to BPM (Beat Per Measure)* 

- virtual float MPTK Speed [get, set] *Speed of playing. Between 0.1 (10%) to 5.0 (500%). Set to 1 for normal speed.*
- virtual double [MPTK\\_Position](#page-26-2) [get, set] *Set or Get midi position time from 0 to lenght time of midi playing (in millisecond)*
- virtual bool **MPTK** IsPaused [get] *Is Midi file playing is paused ?*
- virtual bool **MPTK\_IsPlaying** [get] *Is Midi file is playing ?*
- virtual TimeSpan [MPTK\\_Duration](#page-25-2) [get] *Value updated only when playing in Unity (for inspector refresh)*
- virtual long [MPTK\\_TickLast](#page-27-2) [get] *Last tick position in Midi: Value of the tick for the last midi event in sequence expressed in number of "ticks". MPTK\_TickLast / MPTK\_DeltaTicksPerQuarterNote equal the duration time of a quarter-note regardless the defined tempo.*
- virtual long [MPTK\\_TickCurrent](#page-27-3) [get, set] *Current tick position in Midi: Time of the current midi event expressed in number of "ticks". MPTK\_TickCurrent / MPTK\_DeltaTicksPerQuarterNote equal the duration time of a quarter-note regardless the defined tempo.*
- virtual double **MPTK** PulseLenght [get] *Lenght in millisecond of a quarter*
- virtual TimeSpan [MPTK\\_PlayTime](#page-26-3) [get] *Updated only when playing in Unity (for inspector refresh)*
- virtual bool MPTK LogEvents [get, set] *Log midi events*
- $\bullet$  virtual bool [MPTK\\_EnableChangeTempo](#page-25-4) [get, set] *Should accept change tempo from Midi Events ?*
- virtual bool MPTK KeepNoteOff [get, set] *Should keep note off event Events ?*
- virtual bool **MPTK** DirectSendToPlayer [get, set] *If true (default) then Midi events are sent automatically to the midi player. Set to false if you want to process events without playing sound. OnEventNotesMidi Unity Event can be used to process each notes.*
- **virtual in[t MPTK\\_Quantization](#page-27-5)** [get, set] *Level of quantization :*
- virtual List< [TrackMidiEvent](#page-61-0) > [MPTK\\_MidiEvents](#page-26-4) [get] *Get all the raw midi events available in the midi file*
- virtual int **MPTK\_DeltaTicksPerQuarterNote** [get] *Delta Ticks Per Quarter Note. Indicate the duration time in "ticks" which make up a quarter-note. For instance, if 96, then a duration of an eighth-note in the file would be 48.*
- virtual bool MPTK EnablePresetDrum [get, set] *Should accept change Preset for Drum canal 10 ? Disabled by default. Could sometimes create bad sound with midi files not really compliant with the Midi norm.*
- $\bullet$  virtual float MPTK MaxDistance [get, set] *MaxDistance to use for PauseOnDistance*
- virtual float [MPTK\\_Volume](#page-56-2) [get, set] *Volume of midi playing. Must be >=0 and <= 1*
- virtual int MPTK Transpose [get, set] *Transpose note from -24 to 24*

## **Detailed Description**

Script for the prefab **MidiFilePlayer**. Play a selected midi file. List of Midi file must be defined with Midi Player Setup (see Unity menu MPTK).

## **Member Function Documentation**

## **void MidiPlayerTK.MidiPlayer.MPTK\_ClearAllSound (bool** *destroyAudioSource* **= false)[inherited]**

Clear all sound

### **Parameters:**

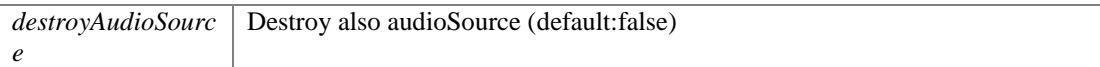

if (GUILayout.Button("Clear")) midiStreamPlayer.MPTK ClearAllSound(true);

## **void MidiPlayerTK.MidiPlayer.MPTK\_InitSynth (int** *channelCount* **= 16)[inherited]**

Init the synthetizer. Prefabs automatically initialize the synthetizer (see events). It's not usefull to call this method.

## **Parameters:**

*channelCount* Number of channel to create

## <span id="page-21-1"></span>**virtual void MidiPlayerTK.MidiFilePlayer.MPTK\_Next ()[virtual]**

Play next Midi from the list of midi defined in MPTK (see Unity menu Midi)

Reimplemented in [MidiPlayerTK.MidiExternalPlayer.](#page-11-0)

## **[MPTKEvent.EnumLength](#page-58-0) MidiPlayerTK.MidiFilePlayer.MPTK\_NoteLength [\(MPTKEvent](#page-57-0)**  *note***)**

<span id="page-21-0"></span>Return note length as [https://en.wikipedia.org/wiki/Note\\_value](https://en.wikipedia.org/wiki/Note_value)

### **Parameters:**

*note*

### **Returns:**

[MPTKEvent.EnumLength](#page-58-0)

## **virtual void MidiPlayerTK.MidiFilePlayer.MPTK\_Pause (float** *timeToPauseMS* **= -1f)[virtual]**

<span id="page-22-2"></span>Pause the current playing

## **Parameters:**

*timeToPauseMS* time to pause in milliseconds. default: indefinitely

## <span id="page-22-4"></span>**virtual void MidiPlayerTK.MidiFilePlayer.MPTK\_Play ()[virtual]**

Play the midi file defined with MPTK\_MidiName or MPTK\_MidiIndex

Reimplemented in [MidiPlayerTK.MidiExternalPlayer.](#page-12-0)

## <span id="page-22-5"></span>**virtual void MidiPlayerTK.MidiFilePlayer.MPTK\_Previous ()[virtual]**

Play previous Midi from the list of midi defined in MPTK (see Unity menu Midi)

Reimplemented in [MidiPlayerTK.MidiExternalPlayer.](#page-12-1)

## <span id="page-22-1"></span>**virtual void MidiPlayerTK.MidiFilePlayer.MPTK\_RePlay ()[virtual]**

Restart playing of the current midi file

## <span id="page-22-3"></span>**void MidiPlayerTK.MidiFilePlayer.MPTK\_ReSyncTime ()**

In case of delay in the application, resync is usefull to avoid multi tock play at the same time

## <span id="page-22-0"></span>**virtual void MidiPlayerTK.MidiFilePlayer.MPTK\_Stop ()[virtual]**

Stop playing

## **Field Documentation**

## **bool MidiPlayerTK.MidiSynth.MPTK\_EnablePanChange[inherited]**

Should change pan from Midi Events or from SoundFont ?

## **bool MidiPlayerTK.MidiSynth.MPTK\_PauseOnDistance[inherited]**

Should the Midi playing must be paused if distance between AudioListener and [MidiFilePlayer](#page-18-0) is greater than MaxDistance

### **float MidiPlayerTK.MidiSynth.MPTK\_ReleaseTimeMin = 50f[inherited]**

Define a minimum release time at noteoff in milliseconds. Default 50 ms is a good tradeoff. Below some unpleasant sound coule be heard.

### **bool MidiPlayerTK.MidiSynth.MPTK\_WeakDevice[inherited]**

Should play on a weak device (cheaper smartphone) ? Playing Midi files with WeakDevice activated could cause some bad interpretation of Midi Event, consequently bad sound.

### <span id="page-23-1"></span>**EventEndMidiClass MidiPlayerTK.MidiFilePlayer.OnEventEndPlayMidi**

Define unity event to trigger at end of playing the midi.

```
MidiFilePlayer midiFilePlayer = FindObjectOfType<MidiFilePlayer>();
 ...
if (!midiFilePlayer.OnEventEndPlayMidi.HasEvent())
{
    // No listener defined, set now by script. EndPlay will be called.
   midiFilePlayer.OnEventEndPlayMidi.AddListener(EndPlay);
}
 ...
public void EndPlay(string midiname, EventEndMidiEnum reason)
{
    Debug.LogFormat("End playing midi {0} reason:{1}", midiname, reason);
\left| \right|
```
### <span id="page-23-0"></span>**EventNotesMidiClass MidiPlayerTK.MidiFilePlayer.OnEventNotesMidi**

Define unity event to trigger when notes available from the Midi file.

```
MidiFilePlayer midiFilePlayer = FindObjectOfType<MidiFilePlayer>(); 
 ...
 if (!midiFilePlayer.OnEventNotesMidi.HasEvent())
 {
     // No listener defined, set now by script. NotesToPlay will be called for each new 
notes read from Midi file
    midiFilePlayer.OnEventNotesMidi.AddListener(NotesToPlay);
 }
 ...
 public void NotesToPlay(List<MPTKEvent> notes)
 {
     Debug.Log(notes.Count);
     foreach (MPTKEvent midievent in notes)
     {
          ...
    }
 }
!
```
<span id="page-24-0"></span>**EventStartMidiClass MidiPlayerTK.MidiFilePlayer.OnEventStartPlayMidi**

Define unity event to trigger at start of playing the Midi.

```
MidiFilePlayer midiFilePlayer = FindObjectOfType<MidiFilePlayer>();
 ...
if (!midiFilePlayer.OnEventStartPlayMidi.HasEvent())
{
    // No listener defined, set now by script. StartPlay will be called.
   midiFilePlayer.OnEventStartPlayMidi.AddListener(StartPlay);
}
 ...
public void StartPlay(string midiname)
{
    Debug.LogFormat("Start playing midi {0}", midiname);
}
```
## **EventSynthClass MidiPlayerTK.MidiSynth.OnEventSynthAwake[inherited]**

Unity event fired at awake of the synthesizer. Name of the gameobject component is passed as a parameter.

```
...
if (!midiStreamPlayer.OnEventSynthAwake.HasEvent())
   midiStreamPlayer.OnEventSynthAwake.AddListener(StartLoadingSynth);
...
public void StartLoadingSynth(string name)
{
     Debug.LogFormat("Synth {0} loading", name);
}
```
## **EventSynthClass MidiPlayerTK.MidiSynth.OnEventSynthStarted[inherited]**

Unity event fired at start of the synthesizer. Name of the gameobject component is passed as a parameter.

```
...
if (!midiStreamPlayer.OnEventStartSynth.HasEvent())
   midiStreamPlayer.OnEventStartSynth.AddListener(EndLoadingSynth);
...
public void EndLoadingSynth(string name)
{
   Debug.LogFormat("Synth {0} loaded", name);
   midiStreamPlayer.MPTK_PlayEvent(
 new MPTKEvent() { Command = MPTKCommand.PatchChange, Value = 
CurrentPatchInstrument, Channel = StreamChannel});
}
```
## **Property Documentation**

#### <span id="page-24-1"></span>**virtual int MidiPlayerTK.MidiFilePlayer.MPTK\_DeltaTicksPerQuarterNote[get]**

Delta Ticks Per Quarter Note. Indicate the duration time in "ticks" which make up a quarter-note. For instance, if 96, then a duration of an eighth-note in the file would be 48.

## <span id="page-25-6"></span>**virtual bool MidiPlayerTK.MidiFilePlayer.MPTK\_DirectSendToPlayer[get], [set]**

If true (default) then Midi events are sent automatically to the midi player. Set to false if you want to process events without playing sound. OnEventNotesMidi Unity Event can be used to process each notes.

## <span id="page-25-2"></span>**virtual TimeSpan MidiPlayerTK.MidiFilePlayer.MPTK\_Duration[get]**

Value updated only when playing in Unity (for inspector refresh) Get duration of current Midi with current tempo

## <span id="page-25-4"></span>**virtual bool MidiPlayerTK.MidiFilePlayer.MPTK\_EnableChangeTempo[get], [set]**

Should accept change tempo from Midi Events ?

## **virtual bool MidiPlayerTK.MidiPlayer.MPTK\_EnablePresetDrum[get], [set], [inherited]**

Should accept change Preset for Drum canal 10 ? Disabled by default. Could sometimes create bad sound with midi files not really compliant with the Midi norm.

### <span id="page-25-0"></span>**virtual bool MidiPlayerTK.MidiFilePlayer.MPTK\_IsPaused[get]**

Is Midi file playing is paused ?

## <span id="page-25-1"></span>**virtual bool MidiPlayerTK.MidiFilePlayer.MPTK\_IsPlaying[get]**

Is Midi file is playing ?

## <span id="page-25-5"></span>**virtual bool MidiPlayerTK.MidiFilePlayer.MPTK\_KeepNoteOff[get], [set]**

Should keep note off event Events ?

## <span id="page-25-3"></span>**virtual bool MidiPlayerTK.MidiFilePlayer.MPTK\_LogEvents[get], [set]**

Log midi events

## <span id="page-26-1"></span>**virtual bool MidiPlayerTK.MidiFilePlayer.MPTK\_Loop[get], [set]**

Should automatically restart when Midi reach the end ?

## **virtual float MidiPlayerTK.MidiSynth.MPTK\_MaxDistance[get], [set], [inherited]**

MaxDistance to use for PauseOnDistance

## <span id="page-26-4"></span>**virtual List[<TrackMidiEvent>](#page-61-0) MidiPlayerTK.MidiFilePlayer.MPTK\_MidiEvents[get]**

Get all the raw midi events available in the midi file

### <span id="page-26-6"></span>**virtual int MidiPlayerTK.MidiFilePlayer.MPTK\_MidiIndex[get], [set]**

Index Midi. Find the Index of Midi file from the popup in [MidiFilePlayer](#page-18-0) inspector. Tips: Add Midi files to your project with the Unity menu MPTK or add it directly in the ressource folder and open Midi File Setup to automatically integrate Midi in MPTK. return -1 if not found

### **Parameters:**

*index*

## <span id="page-26-5"></span>**virtual string MidiPlayerTK.MidiFilePlayer.MPTK\_MidiName[get], [set]**

Midi name to play. Use the exact name defined in Unity resources folder MidiDB without any path or extension. Tips: Add Midi files to your project with the Unity menu MPTK or add it directly in the ressource folder and open Midi File Setup to automatically integrate Midi in MPTK.

midiFilePlayer.MPTK MidiName = "Albinoni - Adagio";

## <span id="page-26-0"></span>**virtual bool MidiPlayerTK.MidiFilePlayer.MPTK\_PlayOnStart[get], [set]**

Should the Midi start playing when application start ?

## <span id="page-26-3"></span>**virtual TimeSpan MidiPlayerTK.MidiFilePlayer.MPTK\_PlayTime[get]**

Updated only when playing in Unity (for inspector refresh) Time from the start of playing the current midi

## <span id="page-26-2"></span>**virtual double MidiPlayerTK.MidiFilePlayer.MPTK\_Position[get], [set]**

Set or Get midi position time from 0 to lenght time of midi playing (in millisecond)

## <span id="page-27-4"></span>**virtual double MidiPlayerTK.MidiFilePlayer.MPTK\_PulseLenght[get]**

Lenght in millisecond of a quarter

## <span id="page-27-5"></span>**virtual int MidiPlayerTK.MidiFilePlayer.MPTK\_Quantization[get], [set]**

Level of quantization :

- $0 = None$
- $1 =$ Quarter Note
- $2 =$  Eighth Note
- $3 = 16th$  Note
- $4 = 32$ th Note
- $5 = 64$ th Note

## <span id="page-27-1"></span>**virtual float MidiPlayerTK.MidiFilePlayer.MPTK\_Speed[get], [set]**

Speed of playing. Between 0.1 (10%) to 5.0 (500%). Set to 1 for normal speed.

## <span id="page-27-0"></span>**virtual double MidiPlayerTK.MidiFilePlayer.MPTK\_Tempo[get]**

Get default tempo defined in Midi file or modified with Speed. Return QuarterPerMinuteValue similar to BPM (Beat Per Measure)

## <span id="page-27-3"></span>**virtual long MidiPlayerTK.MidiFilePlayer.MPTK\_TickCurrent[get], [set]**

Current tick position in Midi: Time of the current midi event expressed in number of "ticks". MPTK\_TickCurrent / MPTK\_DeltaTicksPerQuarterNote equal the duration time of a quarter-note regardless the defined tempo.

## <span id="page-27-2"></span>**virtual long MidiPlayerTK.MidiFilePlayer.MPTK\_TickLast[get]**

Last tick position in Midi: Value of the tick for the last midi event in sequence expressed in number of "ticks". MPTK\_TickLast / MPTK\_DeltaTicksPerQuarterNote equal the duration time of a quarter-note regardless the defined tempo.

## **virtual int MidiPlayerTK.MidiSynth.MPTK\_Transpose[get], [set], [inherited]**

Transpose note from -24 to 24

## **virtual float MidiPlayerTK.MidiSynth.MPTK\_Volume[get], [set], [inherited]**

Volume of midi playing. Must be  $>=0$  and  $<=1$ 

## **MidiPlayerTK.MidiFileWriter**

<span id="page-28-0"></span>PRO Version - Write a midi file from differents sources based on NAudio frawemork. See full example TestMidiWriter.cs with a light sequencer.

## **Public Member Functions**

- [MidiFileWriter](#page-29-0) () *Create an empt[y MidiFileWriter](#page-28-0)*
- [MidiFileWriter](#page-29-1) (int deltaTicksPerQuarterNote, int midiFileType) *Create a [MidiFileWriter](#page-28-0) with an empty Midi Event list*
- bool [MPTK\\_LoadFromMPTK](#page-30-0) (List< [TrackMidiEvent](#page-61-0) > MidiSorted) *Create a [MidiFileWriter](#page-28-0) from a MPTK list of midi events. A midi file must be loaded before from a [MidiFilePlayer](#page-18-0) gameobject (as in example) or from a call to MidiFileWriter.MPTK\_LoadFromFile(filename).*
- bool [MPTK\\_LoadFromMidiDB](#page-30-1) (int indexMidiDb) *Create a [MidiFileWriter](#page-28-0) from a Midi found in MPTK MidiDB*
- void **MPTK** CreateTrack (int count) *Create tracks*
- void [MPTK\\_EndTrack](#page-30-3) (int trackNumber) *Close the track (mandatory for a well formed midi file)*
- void [MPTK\\_AddEvent](#page-29-2) (int track, MidiEvent midievent) *Add a generic Midi event*
- void **MPTK** AddNote (int track, long absoluteTime, int channel, int note, int velocity, int duration)

*Add a note event. the corresponding Noteoff is automatically created.* 

- bool MPTK LoadFromFile (string filename) *Load a Midi file from OS system file (could be dependant of the OS)*
- bool **MPTK** WriteToFile (string filename) *Write Midi file to an OS folder*
- bool [MPTK\\_WriteToMidiDB](#page-31-1) (string filename) *Write Midi file to MidiDB. To be used only in edit mode not in a standalone application.*

## **Static Public Member Functions**

static int **MPTK\_GetMicrosecondsPerQuaterNote** (int bpm) *Convert BPM to duration or a quarter in microsecond* 

## **Properties**

- int [MPTK\\_DeltaTicksPerQuarterNote](#page-31-2) [get] *Get the DeltaTicksPerQuarterNote of the loaded midi*
- int MPTK TrackCount [get] *Get the track count of the loaded midi*

• int **MPTK\_MidiFileType** [get] *Get the midi file type of the loaded midi (0,1,2)* 

## **Detailed Description**

PRO Version - Write a midi file from differents sources based on NAudio frawemork. See full example TestMidiWriter.cs with a light sequencer.

## **Constructor & Destructor Documentation**

## <span id="page-29-0"></span>**MidiPlayerTK.MidiFileWriter.MidiFileWriter ()**

Create an empty [MidiFileWriter](#page-28-0)

## **MidiPlayerTK.MidiFileWriter.MidiFileWriter (int** *deltaTicksPerQuarterNote***, int**  *midiFileType***)**

<span id="page-29-1"></span>Create a [MidiFileWriter](#page-28-0) with an empty Midi Event list

## **Parameters:**

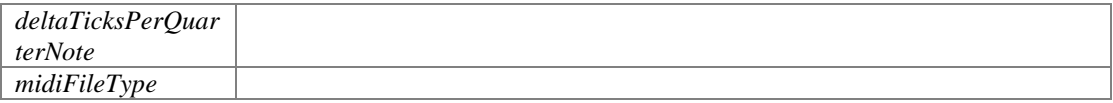

## **Member Function Documentation**

## <span id="page-29-2"></span>**void MidiPlayerTK.MidiFileWriter.MPTK\_AddEvent (int** *track***, MidiEvent** *midievent***)**

Add a generic Midi event

## **Parameters:**

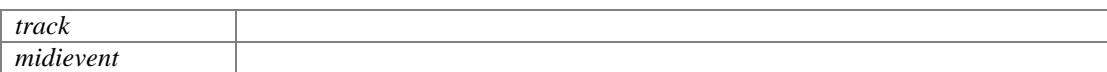

## **void MidiPlayerTK.MidiFileWriter.MPTK\_AddNote (int** *track***, long** *absoluteTime***, int**  *channel***, int** *note***, int** *velocity***, int** *duration***)**

<span id="page-29-3"></span>Add a note event. the corresponding Noteoff is automatically created.

## **Parameters:**

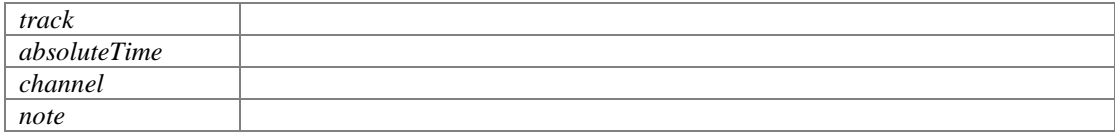

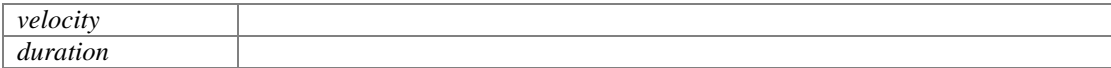

## <span id="page-30-2"></span>**void MidiPlayerTK.MidiFileWriter.MPTK\_CreateTrack (int** *count***)**

Create tracks

#### **Parameters:**

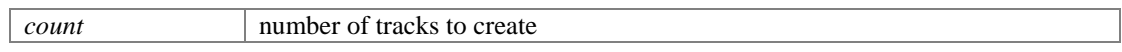

## <span id="page-30-3"></span>**void MidiPlayerTK.MidiFileWriter.MPTK\_EndTrack (int** *trackNumber***)**

Close the track (mandatory for a well formed midi file)

**Parameters:**

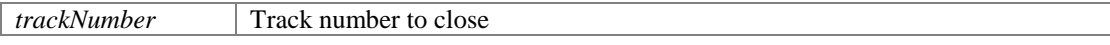

## **static int MidiPlayerTK.MidiFileWriter.MPTK\_GetMicrosecondsPerQuaterNote (int**  *bpm***)[static]**

<span id="page-30-5"></span>Convert BPM to duration or a quarter in microsecond

#### **Parameters:**

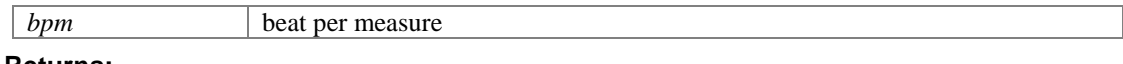

**Returns:**

## <span id="page-30-4"></span>**bool MidiPlayerTK.MidiFileWriter.MPTK\_LoadFromFile (string** *filename***)**

Load a Midi file from OS system file (could be dependant of the OS)

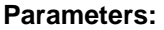

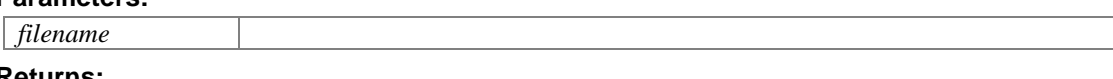

**Returns:**

## <span id="page-30-1"></span>**bool MidiPlayerTK.MidiFileWriter.MPTK\_LoadFromMidiDB (int** *indexMidiDb***)**

Create a [MidiFileWriter](#page-28-0) from a Midi found in MPTK MidiDB

#### **Parameters:**

*indexMidiDb*

## <span id="page-30-0"></span>**bool MidiPlayerTK.MidiFileWriter.MPTK\_LoadFromMPTK (List< [TrackMidiEvent](#page-61-0) >**  *MidiSorted***)**

Create a [MidiFileWriter](#page-28-0) from a MPTK list of midi events. A midi file must be loaded before from a [MidiFilePlayer](#page-18-0) gameobject (as in example) or from a call to MidiFileWriter.MPTK\_LoadFromFile(filename).

## **Parameters:**

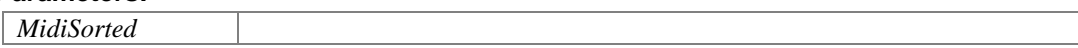

## <span id="page-31-0"></span>**bool MidiPlayerTK.MidiFileWriter.MPTK\_WriteToFile (string** *filename***)**

Write Midi file to an OS folder

### **Parameters:**

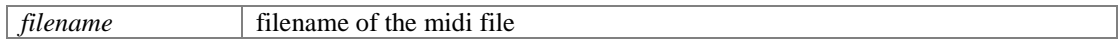

**Returns:**

## <span id="page-31-1"></span>**bool MidiPlayerTK.MidiFileWriter.MPTK\_WriteToMidiDB (string** *filename***)**

Write Midi file to MidiDB. To be used only in edit mode not in a standalone application.

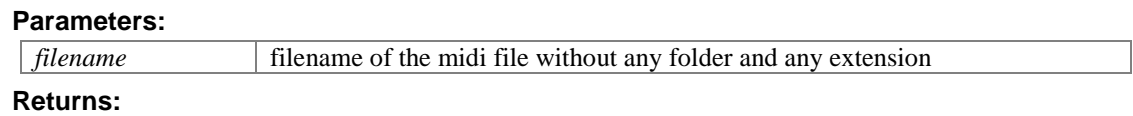

## **Property Documentation**

## <span id="page-31-2"></span>**int MidiPlayerTK.MidiFileWriter.MPTK\_DeltaTicksPerQuarterNote[get]**

Get the DeltaTicksPerQuarterNote of the loaded midi

## <span id="page-31-4"></span>**int MidiPlayerTK.MidiFileWriter.MPTK\_MidiFileType[get]**

Get the midi file type of the loaded midi (0,1,2)

## <span id="page-31-3"></span>**int MidiPlayerTK.MidiFileWriter.MPTK\_TrackCount[get]**

Get the track count of the loaded midi

## **MidiPlayerTK.MidiListPlayer**

<span id="page-32-0"></span>PRO Version - Script for the prefab *MidiListPlayer*. Play a list of pre-selected midi file from the dedicated inspector. List of Midi files must exists in MidiDB. See Midi Player Setup (Unity menu MPTK).

Inherits MonoBehaviour.

## **Data Structures**

class **MPTK** MidiPlayItem *Define a midi to be added in the list* 

## **Public Member Functions**

- virtual void **MPTK** AddMidi (string name) *Add a Midi name to the list. Use the exact name defined in Unity resources folder MidiDB without any path or extension. Tips: Add Midi files to your project with the Unity menu MPTK or add it directly in the ressource folder and open Midi File Setup to automatically integrate Midi in MPTK.*
- virtual void **MPTK** RemoveMidi (string name) *Remove a Midi name from the list. Use the exact name defined in Unity resources folder MidiDB without any path or extension.*
- virtual void [MPTK\\_ReIndexMidi](#page-34-1) () *Recalculate the index of the midi from the list.*
- $\bullet$  virtual void **MPTK** Play () *Play the midi file defined in MPTK\_MidiName*
- $\bullet$  virtual void [MPTK\\_Stop](#page-34-2) () *Stop playing*
- $\bullet$  virtual void **MPTK** RePlay () *Restart playing the current midi file*
- virtual void [MPTK\\_Pause](#page-33-2) (float timeToPauseMS=-1f) *Pause the current playing*
- virtual void [MPTK\\_Next](#page-33-3) () *Play next Midi in list*
- virtual void [MPTK\\_Previous](#page-33-4) () *Play previous Midi in list*

## **Data Fields**

- List<<u>MPTK\_MidiPlayItem [> MPTK\\_PlayList](#page-34-4)</u> *Play list*
- UnityEvent [OnEventStartPlayMidi](#page-34-5) *Define unity event to trigger at start*
- UnityEvent [OnEventEndPlayMidi](#page-34-6) *Define unity event to trigger at end*
- [MidiFilePlayer](#page-18-0) [MPTK\\_MidiFilePlayer\\_1](#page-34-7) *[MidiFilePlayer](#page-18-0) to play the Midi*

## **Properties**

- · int MPTK PlayIndex [get, set] *Play a specific Midi in the list.*
- virtual bool [MPTK\\_PlayOnStart](#page-35-2) [get, set] *Should the Midi start playing when application start ?*
- virtual bool [MPTK\\_Loop](#page-35-3) [get, set] *Should automatically restart when Midi reach the end ?*
- virtual bool **MPTK** IsPaused [qet] *Is Midi file playing is paused ?*
- virtual bool **MPTK** IsPlaying [get] *Is Midi file is playing ?*

## **Detailed Description**

PRO Version - Script for the prefab [MidiListPlayer.](#page-32-0) Play a list of pre-selected midi file from the dedicated inspector. List of Midi files must exists in MidiDB. See Midi Player Setup (Unity menu MPTK).

## **Member Function Documentation**

## <span id="page-33-0"></span>**virtual void MidiPlayerTK.MidiListPlayer.MPTK\_AddMidi (string** *name***)[virtual]**

Add a Midi name to the list. Use the exact name defined in Unity resources folder MidiDB without any path or extension. Tips: Add Midi files to your project with the Unity menu MPTK or add it directly in the ressource folder and open Midi File Setup to automatically integrate Midi in MPTK.

midiListPlayer.MPTK\_AddMidi("Albinoni - Adagio");

## <span id="page-33-3"></span>**virtual void MidiPlayerTK.MidiListPlayer.MPTK\_Next ()[virtual]**

Play next Midi in list

## **virtual void MidiPlayerTK.MidiListPlayer.MPTK\_Pause (float** *timeToPauseMS* **= -1f)[virtual]**

<span id="page-33-2"></span>Pause the current playing

## **Parameters:**

 $timeToPauseMS$  time to pause in milliseconds. default: indefinitely

## <span id="page-33-1"></span>**virtual void MidiPlayerTK.MidiListPlayer.MPTK\_Play ()[virtual]**

Play the midi file defined in MPTK\_MidiName

## <span id="page-33-4"></span>**virtual void MidiPlayerTK.MidiListPlayer.MPTK\_Previous ()[virtual]**

Play previous Midi in list

## <span id="page-34-1"></span>**virtual void MidiPlayerTK.MidiListPlayer.MPTK\_ReIndexMidi ()[virtual]**

Recalculate the index of the midi from the list.

## <span id="page-34-0"></span>**virtual void MidiPlayerTK.MidiListPlayer.MPTK\_RemoveMidi (string** *name***)[virtual]**

Remove a Midi name from the list. Use the exact name defined in Unity resources folder MidiDB without any path or extension.

midiListPlayer.MPTK\_RemoveMidi("Albinoni - Adagio");

## <span id="page-34-3"></span>**virtual void MidiPlayerTK.MidiListPlayer.MPTK\_RePlay ()[virtual]**

Restart playing the current midi file

### <span id="page-34-2"></span>**virtual void MidiPlayerTK.MidiListPlayer.MPTK\_Stop ()[virtual]**

Stop playing

## **Field Documentation**

## <span id="page-34-7"></span>**[MidiFilePlayer](#page-18-0) MidiPlayerTK.MidiListPlayer.MPTK\_MidiFilePlayer\_1**

[MidiFilePlayer](#page-18-0) to play the Midi

## <span id="page-34-4"></span>**List[<MPTK\\_MidiPlayItem>](#page-56-0) MidiPlayerTK.MidiListPlayer.MPTK\_PlayList**

Play list

## <span id="page-34-6"></span>**UnityEvent MidiPlayerTK.MidiListPlayer.OnEventEndPlayMidi**

Define unity event to trigger at end

## <span id="page-34-5"></span>**UnityEvent MidiPlayerTK.MidiListPlayer.OnEventStartPlayMidi**

Define unity event to trigger at start

## **Property Documentation**

## <span id="page-35-4"></span>**virtual bool MidiPlayerTK.MidiListPlayer.MPTK\_IsPaused[get]**

Is Midi file playing is paused ?

## <span id="page-35-5"></span>**virtual bool MidiPlayerTK.MidiListPlayer.MPTK\_IsPlaying[get]**

Is Midi file is playing ?

## <span id="page-35-3"></span>**virtual bool MidiPlayerTK.MidiListPlayer.MPTK\_Loop[get], [set]**

Should automatically restart when Midi reach the end ?

## <span id="page-35-1"></span>**int MidiPlayerTK.MidiListPlayer.MPTK\_PlayIndex[get], [set]**

Play a specific Midi in the list.

## <span id="page-35-2"></span>**virtual bool MidiPlayerTK.MidiListPlayer.MPTK\_PlayOnStart[get], [set]**

Should the Midi start playing when application start ?

## **MidiPlayerTK.MidiLoad**

<span id="page-35-0"></span>Base class for loading a Midi file. No seqencer, no synthetizer. Usefull to load all tje Midi events from a Midi.

## **Public Member Functions**

- bool **MPTK** Load (int index) *Load Midi from midi MPTK referential (Unity resource).*
- bool **MPTK** Load (byte[] datamidi) *Load Midi from an array of bytes*
- bool **MPTK** Load (string midiname) *Load Midi from a Midi file from Unity resources. The Midi file must be present in Unity MidiDB ressource folder.*
- bool **MPTK** Load (string pathfilename, bool strict)

*Load Midi from a folder from a folder anywhere on the desktop.* 

- List[< MPTKEvent](#page-57-0) > [MPTK\\_ReadMidiEvents](#page-38-1) (long from Ticks=0, long to Ticks=long.MaxValue) *Read the list of midi events available in the Midi from a ticks position to an end position.*
- double **MPTK** ConvertTickToTime (long tick) *Convert the tick duration to a real time duration in millisecond regarding the current tempo.*
- long [MPTK\\_ConvertTimeToTick](#page-37-4) (double time) *Convert a real time duration in millisecond to a number of tick regarding the current tempo.*

## **Data Fields**

- TimeSpa[n MPTK\\_Duration](#page-38-2) *Duration of the midi. Updated when ChangeSpeed is called.*
- long [MPTK\\_TickLast](#page-39-0)

*Last tick position in Midi: Time of the last midi event in sequence expressed in number of "ticks". MPTK\_TickLast / MPTK\_DeltaTicksPerQuarterNote equal the duration time of a quarter-note regardless the defined tempo.* 

- long [MPTK\\_TickCurrent](#page-39-1) *Current tick position in Midi: Time of the current midi event expressed in number of "ticks". MPTK\_TickCurrent / MPTK\_DeltaTicksPerQuarterNote equal the duration time of a quarter-note regardless the defined tempo.*
- int **MPTK** NumberBeatsMeasure

*From TimeSignature event: The numerator counts the number of beats in a measure. For example a numerator of 4 means that each bar contains four beats. This is important to know because usually the first beat of each bar has extra emphasis.<http://www.deluge.co/?q=midi-tempo-bpm>*

• int [MPTK\\_NumberQuarterBeat](#page-39-3) *From TimeSignature event: number of quarter notes in a beat. Equal 2 Power TimeSigDenominator.<http://www.deluge.co/?q=midi-tempo-bpm>*

int [MPTK\\_TimeSigNumerator](#page-39-4)

*From TimeSignature event: The numerator counts the number of beats in a measure. For example a numerator of 4 means that each bar contains four beats. This is important to know because usually the first beat of each bar has extra emphasis. In MIDI the denominator value is stored in a special format. i.e. the real denominator = 2^[dd]<http://www.deluge.co/?q=midi-tempo-bpm>*

- int [MPTK\\_TimeSigDenominator](#page-39-5) *From TimeSignature event: The denominator specifies the number of quarter notes in a beat. 2 represents a quarter-note, 3 represents an eighth-note, etc. <http://www.deluge.co/?q=midi-tempo-bpm>*
- int [MPTK\\_TicksInMetronomeClick](#page-39-6) *From TimeSignature event: The standard MIDI clock ticks every 24 times every quarter note (crotchet) so a [cc] value of 24 would mean that the metronome clicks once every quarter note. A [cc] value of 6 would mean that the metronome clicks once every 1/8th of a note (quaver). <http://www.deluge.co/?q=midi-tempo-bpm>*
- int **MPTK** No32ndNotesInQuarterNote *From TimeSignature event: This value specifies the number of 1/32nds of a note happen every MIDI quarter note. It is usually 8 which means that a quarter note happens every quarter note. <http://www.deluge.co/?q=midi-tempo-bpm>*
- int [MPTK\\_MicrosecondsPerQuarterNote](#page-38-4) *From the SetTempo event: The tempo is given in micro seconds per quarter beat. To convert this to BPM we needs to use the following equation:BPM = 60,000,000/[tt tt tt] <http://www.deluge.co/?q=midi-tempo-bpm>*
- int [MPTK\\_DeltaTicksPerQuarterNote](#page-38-5) *Midi Header: Delta Ticks Per Quarter Note. Represent the duration time in "ticks" which make up a quarter-note. For instance, if 96, then a duration of an eighth-note in the file would be 48.*

## **Detailed Description**

Base class for loading a Midi file. No seqencer, no synthetizer. Usefull to load all tje Midi events from a Midi.

## **Member Function Documentation**

## <span id="page-37-3"></span>**double MidiPlayerTK.MidiLoad.MPTK\_ConvertTickToTime (long** *tick***)**

Convert the tick duration to a real time duration in millisecond regarding the current tempo.

### **Parameters:**

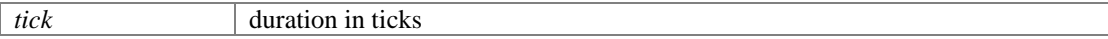

**Returns:**

duration in milliseconds

## <span id="page-37-4"></span>**long MidiPlayerTK.MidiLoad.MPTK\_ConvertTimeToTick (double** *time***)**

Convert a real time duration in millisecond to a number of tick regarding the current tempo.

### **Parameters:**

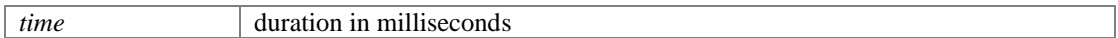

### **Returns:**

duration in ticks

## <span id="page-37-0"></span>**bool MidiPlayerTK.MidiLoad.MPTK\_Load (int** *index***)**

Load Midi from midi MPTK referential (Unity resource).

### **Parameters:**

*index*

## <span id="page-37-1"></span>**bool MidiPlayerTK.MidiLoad.MPTK\_Load (byte []** *datamidi***)**

Load Midi from an array of bytes

### **Parameters:**

*datamidi* byte arry midi

## <span id="page-37-2"></span>**bool MidiPlayerTK.MidiLoad.MPTK\_Load (string** *midiname***)**

Load Midi from a Midi file from Unity resources. The Midi file must be present in Unity MidiDB ressource folder.

**Parameters:**

*midiname* | midi file name without path and extension

## <span id="page-38-0"></span>**bool MidiPlayerTK.MidiLoad.MPTK\_Load (string** *pathfilename***, bool** *strict***)**

Load Midi from a folder from a folder anywhere on the desktop.

### **Parameters:**

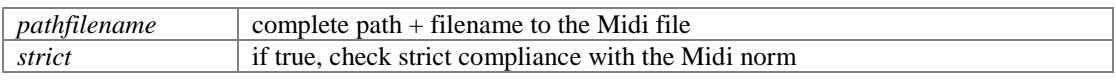

### **Returns:**

## **List[<MPTKEvent>](#page-57-0) MidiPlayerTK.MidiLoad.MPTK\_ReadMidiEvents (long** *fromTicks* **= 0, long** *toTicks* **= long.MaxValue)**

<span id="page-38-1"></span>Read the list of midi events available in the Midi from a ticks position to an end position.

#### **Parameters:**

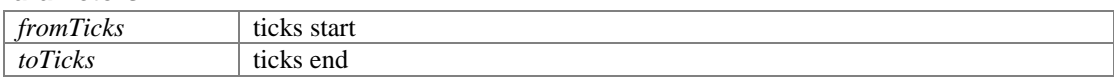

**Returns:**

## **Field Documentation**

### <span id="page-38-5"></span>**int MidiPlayerTK.MidiLoad.MPTK\_DeltaTicksPerQuarterNote**

Midi Header: Delta Ticks Per Quarter Note. Represent the duration time in "ticks" which make up a quarter-note. For instance, if 96, then a duration of an eighth-note in the file would be 48.

## <span id="page-38-2"></span>**TimeSpan MidiPlayerTK.MidiLoad.MPTK\_Duration**

Duration of the midi. Updated when ChangeSpeed is called.

### <span id="page-38-4"></span>**int MidiPlayerTK.MidiLoad.MPTK\_MicrosecondsPerQuarterNote**

From the SetTempo event: The tempo is given in micro seconds per quarter beat. To convert this to BPM we needs to use the following equation:BPM =  $60,000,000/[tt \ t t \ t t]$ <http://www.deluge.co/?q=midi-tempo-bpm>

### <span id="page-38-3"></span>**int MidiPlayerTK.MidiLoad.MPTK\_No32ndNotesInQuarterNote**

From TimeSignature event: This value specifies the number of 1/32nds of a note happen every MIDI quarter note. It is usually 8 which means that a quarter note happens every quarter note. <http://www.deluge.co/?q=midi-tempo-bpm>

### <span id="page-39-2"></span>**int MidiPlayerTK.MidiLoad.MPTK\_NumberBeatsMeasure**

From TimeSignature event: The numerator counts the number of beats in a measure. For example a numerator of 4 means that each bar contains four beats. This is important to know because usually the first beat of each bar has extra emphasis.<http://www.deluge.co/?q=midi-tempo-bpm>

## <span id="page-39-3"></span>**int MidiPlayerTK.MidiLoad.MPTK\_NumberQuarterBeat**

From TimeSignature event: number of quarter notes in a beat. Equal 2 Power TimeSigDenominator.<http://www.deluge.co/?q=midi-tempo-bpm>

### <span id="page-39-1"></span>**long MidiPlayerTK.MidiLoad.MPTK\_TickCurrent**

Current tick position in Midi: Time of the current midi event expressed in number of "ticks". MPTK\_TickCurrent / MPTK\_DeltaTicksPerQuarterNote equal the duration time of a quarter-note regardless the defined tempo.

### <span id="page-39-0"></span>**long MidiPlayerTK.MidiLoad.MPTK\_TickLast**

Last tick position in Midi: Time of the last midi event in sequence expressed in number of "ticks". MPTK\_TickLast / MPTK\_DeltaTicksPerQuarterNote equal the duration time of a quarter-note regardless the defined tempo.

### <span id="page-39-6"></span>**int MidiPlayerTK.MidiLoad.MPTK\_TicksInMetronomeClick**

From TimeSignature event: The standard MIDI clock ticks every 24 times every quarter note (crotchet) so a [cc] value of 24 would mean that the metronome clicks once every quarter note. A [cc] value of 6 would mean that the metronome clicks once every 1/8th of a note (quaver). <http://www.deluge.co/?q=midi-tempo-bpm>

## <span id="page-39-5"></span>**int MidiPlayerTK.MidiLoad.MPTK\_TimeSigDenominator**

From TimeSignature event: The denominator specifies the number of quarter notes in a beat. 2 represents a quarter-note, 3 represents an eighth-note, etc. <http://www.deluge.co/?q=midi-tempo-bpm>

### <span id="page-39-4"></span>**int MidiPlayerTK.MidiLoad.MPTK\_TimeSigNumerator**

From TimeSignature event: The numerator counts the number of beats in a measure. For example a numerator of 4 means that each bar contains four beats. This is important to know because usually the first beat of each bar has extra emphasis. In MIDI the denominator value is stored in a special format. i.e. the real denominator  $= 2<sup>6</sup>[dd]$ <http://www.deluge.co/?q=midi-tempo-bpm>

## **MidiPlayerTK.MidiPlayer**

<span id="page-40-0"></span>Send event to the midi synthetizer thru thread. Don't instanciate this class, use rather [MidiFilePlayer](#page-18-0) or [MidiStreamPlayer.](#page-47-0) 

Inheritance diagram for MidiPlayerTK.MidiPlayer:

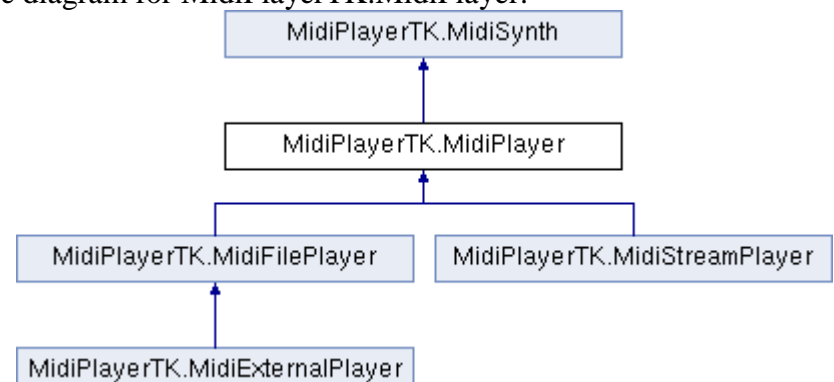

## **Public Member Functions**

- void MPTK InitSynth (int channelCount=16) *Init the synthetizer. Prefabs automatically initialize the synthetizer (see events). It's not usefull to call this method.*
- void **MPTK** ClearAllSound (bool destroyAudioSource=false) *Clear all sound*

## **Data Fields**

- EventSynthClass [OnEventSynthAwake](#page-55-0) *Unity event fired at awake of the synthesizer. Name of the gameobject component is passed as a parameter.*
- EventSynthClass [OnEventSynthStarted](#page-55-1) *Unity event fired at start of the synthesizer. Name of the gameobject component is passed as a parameter.*
- bool [MPTK\\_PauseOnDistance](#page-55-2) *Should the Midi playing must be paused if distance between AudioListener and [MidiFilePlayer](#page-18-0) is greater than MaxDistance*
- bool **MPTK** EnablePanChange *Should change pan from Midi Events or from SoundFont ?*
- bool MPTK WeakDevice *Should play on a weak device (cheaper smartphone) ? Playing Midi files with WeakDevice activated could cause some bad interpretation of Midi Event, consequently bad sound.*
- float [MPTK\\_ReleaseTimeMin](#page-55-4) = 50f *Define a minimum release time at noteoff in milliseconds. Default 50 ms is a good tradeoff. Below some unpleasant sound coule be heard.*

## **Properties**

- virtual bool [MPTK\\_EnablePresetDrum](#page-53-1) [get, set] *Should accept change Preset for Drum canal 10 ? Disabled by default. Could sometimes create bad sound with midi files not really compliant with the Midi norm.*
- $\bullet$  virtual float [MPTK\\_MaxDistance](#page-56-1) [get, set] *MaxDistance to use for PauseOnDistance*
- virtual float MPTK Volume [get, set] *Volume of midi playing. Must be >=0 and <= 1*
- virtual in[t MPTK\\_Transpose](#page-56-3) [get, set] *Transpose note from -24 to 24*

## **Detailed Description**

Send event to the midi synthetizer thru thread. Don't instanciate this class, use rather [MidiFilePlayer](#page-18-0) or [MidiStreamPlayer.](#page-47-0)

## **Member Function Documentation**

## **void MidiPlayerTK.MidiPlayer.MPTK\_ClearAllSound (bool** *destroyAudioSource* **= false)**

Clear all sound

### **Parameters:**

*destroyAudioSourc e* Destroy also audioSource (default:false)

```
if (GUILayout.Button("Clear"))
   midiStreamPlayer.MPTK ClearAllSound(true);
```
## **void MidiPlayerTK.MidiPlayer.MPTK\_InitSynth (int** *channelCount* **= 16)**

Init the synthetizer. Prefabs automatically initialize the synthetizer (see events). It's not usefull to call this method.

### **Parameters:**

*channelCount* Number of channel to create

## **Field Documentation**

## **bool MidiPlayerTK.MidiSynth.MPTK\_EnablePanChange[inherited]**

Should change pan from Midi Events or from SoundFont ?

### **bool MidiPlayerTK.MidiSynth.MPTK\_PauseOnDistance[inherited]**

Should the Midi playing must be paused if distance between AudioListener and [MidiFilePlayer](#page-18-0) is greater than MaxDistance

### **float MidiPlayerTK.MidiSynth.MPTK\_ReleaseTimeMin = 50f[inherited]**

Define a minimum release time at noteoff in milliseconds. Default 50 ms is a good tradeoff. Below some unpleasant sound coule be heard.

### **bool MidiPlayerTK.MidiSynth.MPTK\_WeakDevice[inherited]**

Should play on a weak device (cheaper smartphone) ? Playing Midi files with WeakDevice activated could cause some bad interpretation of Midi Event, consequently bad sound.

#### **EventSynthClass MidiPlayerTK.MidiSynth.OnEventSynthAwake[inherited]**

Unity event fired at awake of the synthesizer. Name of the gameobject component is passed as a parameter.

```
...
if (!midiStreamPlayer.OnEventSynthAwake.HasEvent())
  midiStreamPlayer.OnEventSynthAwake.AddListener(StartLoadingSynth);
...
public void StartLoadingSynth(string name)
{
     Debug.LogFormat("Synth {0} loading", name);
}
```
## **EventSynthClass MidiPlayerTK.MidiSynth.OnEventSynthStarted[inherited]**

Unity event fired at start of the synthesizer. Name of the gameobject component is passed as a parameter.

```
...
if (!midiStreamPlayer.OnEventStartSynth.HasEvent())
  midiStreamPlayer.OnEventStartSynth.AddListener(EndLoadingSynth);
...
public void EndLoadingSynth(string name)
{
    Debug.LogFormat("Synth {0} loaded", name);
   midiStreamPlayer.MPTK_PlayEvent(
 new MPTKEvent() { Command = MPTKCommand.PatchChange, Value = 
CurrentPatchInstrument, Channel = StreamChannel});
}
```
## **Property Documentation**

## **virtual bool MidiPlayerTK.MidiPlayer.MPTK\_EnablePresetDrum[get], [set]**

Should accept change Preset for Drum canal 10 ? Disabled by default. Could sometimes create bad sound with midi files not really compliant with the Midi norm.

**virtual float MidiPlayerTK.MidiSynth.MPTK\_MaxDistance[get], [set], [inherited]**

MaxDistance to use for PauseOnDistance

## **virtual int MidiPlayerTK.MidiSynth.MPTK\_Transpose[get], [set], [inherited]**

Transpose note from -24 to 24

**virtual float MidiPlayerTK.MidiSynth.MPTK\_Volume[get], [set], [inherited]**

Volume of midi playing. Must be  $>=0$  and  $<=1$ 

## **MidiPlayerTK.MidiPlayerGlobal**

<span id="page-43-0"></span>Singleton class to manage all global features of MPTK. Inherits MonoBehaviour.

## **Static Public Member Functions**

- $\bullet$  static bool MPTK IsReady (float delay=0.5f) *Check if SoudFont is loaded. Add a default wait time because Unity AudioSource need a delay to be really ready to play. Hummm, like a diesel motor ?*
- static void [MPTK\\_SelectSoundFont](#page-45-1) (string name) *Changing the current Soundfont on fly. If some Midis are playing they are restarted.*
- static void **MPTK** SelectBankInstrument (int nbank) *Change default current bank on fly*
- static void **MPTK** SelectBankDrum (int nbank) *Change current bank on fly*
- static int **MPTK** FindMidi (string name) *Find index of a Midi by name. Use the exact name defined in Unity resources folder MidiDB without any path or extension. Tips: Add Midi files to your project with the Unity menu MPTK or add it directly in the ressource folder and open Midi File Setup to automatically integrate Midi in MPTK.*
- static float **MPTK** DistanceToListener (Transform trf) *Calculate distance with the AudioListener.*

## **Static Public Attributes**

- static string [MPTK\\_PathToResources](#page-46-0) = "MidiPlayer/Resources/" *This path could change depending your project. Change the path before any actions in MPTK.*
- static in[t MPTK\\_CountWaveLoaded](#page-46-1) *Count of wave loaded*
- static bool [MPTK\\_SoundFontLoaded](#page-46-2) = false *True if soundfont is loaded*
- static List< [MPTKListItem](#page-60-0) [> MPTK\\_ListMidi](#page-46-3) *List of midi(s) available*
- static List< [MPTKListItem](#page-60-0) [> MPTK\\_ListPreset](#page-46-4) *Get the list of presets available for instruments for the selected bank*
- static List<<u>MPTKListItem [> MPTK\\_ListBank](#page-46-5)</u> *Get the list of banks available*
- static List< [MPTKListItem](#page-60-0) [> MPTK\\_ListPresetDrum](#page-46-6) *Get the list of presets available for instrument*
- static List< [MPTKListItem](#page-60-0) [> MPTK\\_ListDrum](#page-46-7) *Get the list of presets available*

## **Properties**

- static TimeSpan [MPTK\\_TimeToLoadSoundFont](#page-47-1) [get] *Load time for the current SoundFont*
- static TimeSpan [MPTK\\_TimeToLoadWave](#page-47-2) [qet] *Load time for the wave*
- static int **MPTK\_CountPresetLoaded** [get] *Count of preset loaded*
- · static UnityEvent [OnEventPresetLoaded](#page-47-4) [get, set] *Event triggered at end of loading a soundfont. Warning: when defined by script, this event is not triggered at first load of MPTK because [MidiPlayerGlobal](#page-43-0) is loaded before any other gamecomponent. Set this event in the Inspector of [MidiPlayerGlobal](#page-43-0) to get at first load this information.*
- static List< string [> MPTK\\_ListSoundFont](#page-47-5) [get] *List of Soundfont(s) available*

## **Detailed Description**

Singleton class to manage all global features of MPTK.

## **Member Function Documentation**

## <span id="page-44-0"></span>**static float MidiPlayerTK.MidiPlayerGlobal.MPTK\_DistanceToListener (Transform**  *trf***)[static]**

Calculate distance with the AudioListener.

## **Parameters:**

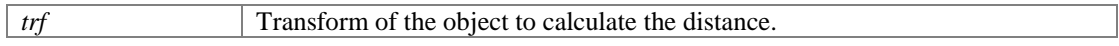

### **Returns:**

### <span id="page-45-4"></span>**static int MidiPlayerTK.MidiPlayerGlobal.MPTK\_FindMidi (string** *name***)[static]**

Find index of a Midi by name. Use the exact name defined in Unity resources folder MidiDB without any path or extension. Tips: Add Midi files to your project with the Unity menu MPTK or add it directly in the ressource folder and open Midi File Setup to automatically integrate Midi in MPTK.

### **Parameters:**

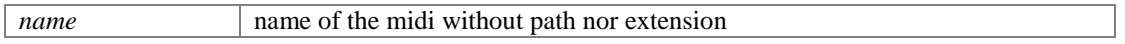

## **Returns:**

-1 if not found else return the index of the midi.

## **static bool MidiPlayerTK.MidiPlayerGlobal.MPTK\_IsReady (float** *delay* **= 0.5f)[static]**

<span id="page-45-0"></span>Check if SoudFont is loaded. Add a default wait time because Unity AudioSource need a delay to be really ready to play. Hummm, like a diesel motor ?

## **Parameters:**

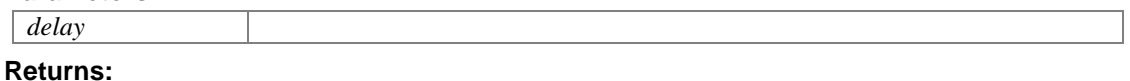

## **static void MidiPlayerTK.MidiPlayerGlobal.MPTK\_SelectBankDrum (int**  *nbank***)[static]**

<span id="page-45-3"></span>Change current bank on fly

### **Parameters:**

*nbank* Number of the SoundFont Bank to load for drum.

### <span id="page-45-2"></span>**static void MidiPlayerTK.MidiPlayerGlobal.MPTK\_SelectBankInstrument (int**  *nbank***)[static]**

Change default current bank on fly

### **Parameters:**

*nbank* Number of the SoundFont Bank to load for instrument.

## <span id="page-45-1"></span>**static void MidiPlayerTK.MidiPlayerGlobal.MPTK\_SelectSoundFont (string**  *name***)[static]**

Changing the current Soundfont on fly. If some Midis are playing they are restarted.

**Parameters:**

*name* SoundFont name

## **Field Documentation**

## <span id="page-46-1"></span>**int MidiPlayerTK.MidiPlayerGlobal.MPTK\_CountWaveLoaded[static]**

Count of wave loaded

## <span id="page-46-5"></span>**List[<MPTKListItem>](#page-60-0) MidiPlayerTK.MidiPlayerGlobal.MPTK\_ListBank[static]**

Get the list of banks available

## <span id="page-46-7"></span>**List[<MPTKListItem>](#page-60-0) MidiPlayerTK.MidiPlayerGlobal.MPTK\_ListDrum[static]**

Get the list of presets available

## <span id="page-46-3"></span>**List[<MPTKListItem>](#page-60-0) MidiPlayerTK.MidiPlayerGlobal.MPTK\_ListMidi[static]**

List of midi(s) available

## <span id="page-46-4"></span>**List[<MPTKListItem>](#page-60-0) MidiPlayerTK.MidiPlayerGlobal.MPTK\_ListPreset[static]**

Get the list of presets available for instruments for the selected bank

## <span id="page-46-6"></span>**List[<MPTKListItem>](#page-60-0) MidiPlayerTK.MidiPlayerGlobal.MPTK\_ListPresetDrum[static]**

Get the list of presets available for instrument

## **string MidiPlayerTK.MidiPlayerGlobal.MPTK\_PathToResources = "MidiPlayer/Resources/"[static]**

<span id="page-46-0"></span>This path could change depending your project. Change the path before any actions in MPTK.

## <span id="page-46-2"></span>**bool MidiPlayerTK.MidiPlayerGlobal.MPTK\_SoundFontLoaded = false[static]**

True if soundfont is loaded

## **Property Documentation**

## <span id="page-47-3"></span>**int MidiPlayerTK.MidiPlayerGlobal.MPTK\_CountPresetLoaded[static], [get]**

Count of preset loaded

## <span id="page-47-5"></span>**List<string> MidiPlayerTK.MidiPlayerGlobal.MPTK\_ListSoundFont[static], [get]**

List of Soundfont(s) available

## **TimeSpan MidiPlayerTK.MidiPlayerGlobal.MPTK\_TimeToLoadSoundFont[static], [get]**

<span id="page-47-1"></span>Load time for the current SoundFont

## <span id="page-47-2"></span>**TimeSpan MidiPlayerTK.MidiPlayerGlobal.MPTK\_TimeToLoadWave[static], [get]**

Load time for the wave

## **UnityEvent MidiPlayerTK.MidiPlayerGlobal.OnEventPresetLoaded[static], [get], [set]**

<span id="page-47-4"></span>Event triggered at end of loading a soundfont. Warning: when defined by script, this event is not triggered at first load of MPTK because [MidiPlayerGlobal](#page-43-0) is loaded before any other gamecomponent. Set this event in the Inspector of [MidiPlayerGlobal](#page-43-0) to get at first load this information.

## **MidiPlayerTK.MidiStreamPlayer**

<span id="page-47-0"></span>Play generated notes. Any Midi file is necessary rather create music from your own algorithm with [MPTK\\_PlayEvent\(\).](#page-50-0) Duration can be set in the [MPTKEvent,](#page-57-0) but a note can also be stopped with MPTK StopEvent(). Inheritance diagram for MidiPlayerTK.MidiStreamPlayer:

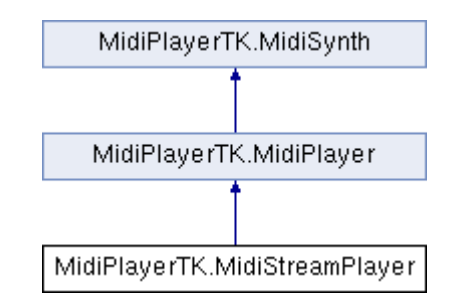

## **Public Member Functions**

- virtual void **MPTK** PlayEvent [\(MPTKEvent](#page-57-0) note)
	- *Play one midi event with a thread so the call return immediately.*

```
 midiStreamPlayer.MPTK_PlayEvent
                 (
                      new MPTKEvent()
                     \left\{ \right.Channel = 9,
                          Duration = 0.2f,
                          Value = 60,Velocity = 100}<br>{}<br>{}
                  );
```
• virtual void [MPTK\\_PlayEvent](#page-50-3) (List< [MPTKEvent](#page-57-0) > notes) *Play a list of midi events with a thread so the call return immediately.* 

```
 void Update()
\left\{ \begin{array}{cc} 0 & 0 & 0 \\ 0 & 0 & 0 \\ 0 & 0 & 0 \\ 0 & 0 & 0 \\ 0 & 0 & 0 \\ 0 & 0 & 0 \\ 0 & 0 & 0 \\ 0 & 0 & 0 \\ 0 & 0 & 0 \\ 0 & 0 & 0 \\ 0 & 0 & 0 \\ 0 & 0 & 0 & 0 \\ 0 & 0 & 0 & 0 \\ 0 & 0 & 0 & 0 \\ 0 & 0 & 0 & 0 & 0 \\ 0 & 0 & 0 & 0 & 0 \\ 0 & 0 & 0 & 0 & 0 \\ 0 & 0 & 0 & 0 & 0 & 0 \\ 0 & 0 & 0 & 0 // Checj that SoundFont is loaded and add a little wait (0.5 s by default) 
because Unity AudioSource need some time to be started
                   if (!MidiPlayerGlobal.MPTK_IsReady())
                        return;
                  if (midiStreamPlayer != null && Isplaying)
\left\{ \begin{array}{cc} 0 & 0 & 0 \\ 0 & 0 & 0 \\ 0 & 0 & 0 \\ 0 & 0 & 0 \\ 0 & 0 & 0 \\ 0 & 0 & 0 \\ 0 & 0 & 0 \\ 0 & 0 & 0 \\ 0 & 0 & 0 \\ 0 & 0 & 0 \\ 0 & 0 & 0 \\ 0 & 0 & 0 & 0 \\ 0 & 0 & 0 & 0 \\ 0 & 0 & 0 & 0 \\ 0 & 0 & 0 & 0 & 0 \\ 0 & 0 & 0 & 0 & 0 \\ 0 & 0 & 0 & 0 & 0 \\ 0 & 0 & 0 & 0 & 0 \\ 0 & 0 & 0 & 0 & 0 float time = Time.realtimeSinceStartup - LastTimeChange;
                        if (time > DelayTimeChange)
\{ // It's time to generate a note
                             LastTimeChange = Time.realtimeSinceStartup;
                              if (RandomPlay)
                             {
 //
                                   // First method to play notes: send a list of notes directly 
to the MidiStreamPlayer
                                    // Useful for a long list of notes when the duration of the 
note is lnown.
 //
                                   List<MPTKEvent> notes = new List<MPTKEvent>();
                                   // Very light random notes generator
                                   if (!DrumKit)
                                   {
                                          // Play 3 notes with no delay
                                        int rnd = UnityEngine.Random.Range(-8, 8);
                                         notes.Add(CreateNote(60 + rnd, 0));
                                          notes.Add(CreateNote(64 + rnd, 0));
                                        notes.Add(CreateNote(67 + rnd, 0));
}<br>}<br>{
                                   else
                                   {
                                          // Play 3 hit with a short delay
                                         notes.Add(CreateDrum(UnityEngine.Random.Range(0, 127), 
0));
                                          notes.Add(CreateDrum(UnityEngine.Random.Range(0, 127), 
150));
                                          notes.Add(CreateDrum(UnityEngine.Random.Range(0, 127), 
300));
 }
```
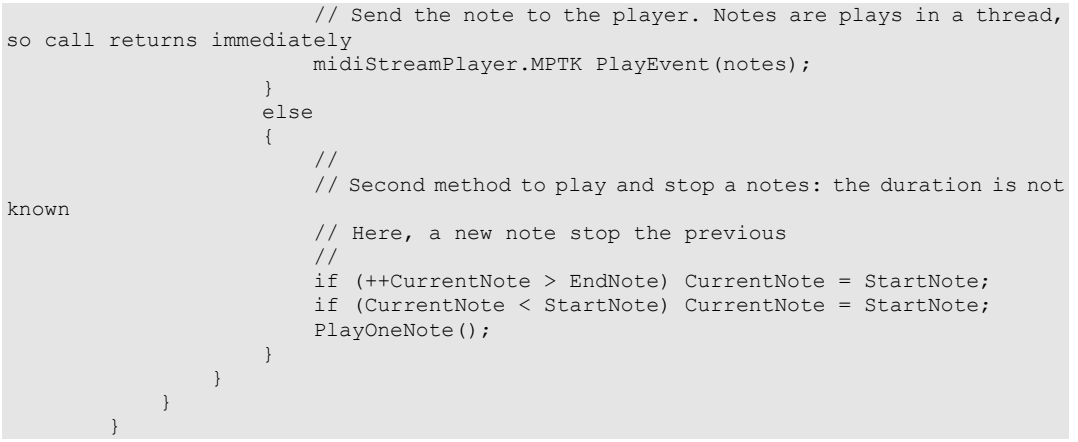

- virtual void **MPTK\_StopEvent** [\(MPTKEvent](#page-57-0) pnote) *Stop playing the note. All waves associated to the note are stop by sending a noteoff.*
- void [MPTK\\_InitSynth](#page-50-1) (int channelCount=16) *Init the synthetizer. Prefabs automatically initialize the synthetizer (see events). It's not usefull to call this method.*
- void [MPTK\\_ClearAllSound](#page-50-2) (bool destroyAudioSource=false) *Clear all sound*

## **Data Fields**

- EventSynthClass [OnEventSynthAwake](#page-55-0) *Unity event fired at awake of the synthesizer. Name of the gameobject component is passed as a parameter.*
- EventSynthClass [OnEventSynthStarted](#page-55-1) *Unity event fired at start of the synthesizer. Name of the gameobject component is passed as a parameter.*
- bool **MPTK\_PauseOnDistance** *Should the Midi playing must be paused if distance between AudioListener and [MidiFilePlayer](#page-18-0) is greater than MaxDistance*
- bool [MPTK\\_EnablePanChange](#page-54-0) *Should change pan from Midi Events or from SoundFont ?*
- bool MPTK WeakDevice *Should play on a weak device (cheaper smartphone) ? Playing Midi files with WeakDevice activated could cause some bad interpretation of Midi Event, consequently bad sound.*
- float [MPTK\\_ReleaseTimeMin](#page-55-4) =  $50f$ *Define a minimum release time at noteoff in milliseconds. Default 50 ms is a good tradeoff. Below some unpleasant sound coule be heard.*

## **Properties**

- virtual bool **MPTK\_EnablePresetDrum** [get, set] *Should accept change Preset for Drum canal 10 ? Disabled by default. Could sometimes create bad sound with midi files not really compliant with the Midi norm.*
- virtual float [MPTK\\_MaxDistance](#page-56-1) [qet, set] *MaxDistance to use for PauseOnDistance*
- virtual float [MPTK\\_Volume](#page-56-2) [qet, set] *Volume of midi playing. Must be >=0 and <= 1*
- virtual in[t MPTK\\_Transpose](#page-56-3) [get, set] *Transpose note from -24 to 24*

## **Detailed Description**

Play generated notes. Any Midi file is necessary rather create music from your own algorithm with [MPTK\\_PlayEvent\(\).](#page-50-0) Duration can be set in the [MPTKEvent,](#page-57-0) but a note can also be stopped with [MPTK\\_StopEvent\(\).](#page-51-0)

## **Member Function Documentation**

## **void MidiPlayerTK.MidiPlayer.MPTK\_ClearAllSound (bool** *destroyAudioSource* **= false)[inherited]**

<span id="page-50-2"></span>Clear all sound

### **Parameters:**

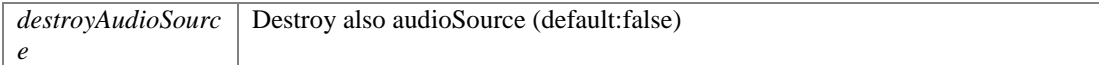

```
if (GUILayout.Button("Clear"))
  midiStreamPlayer.MPTK ClearAllSound(true);
```
### <span id="page-50-1"></span>**void MidiPlayerTK.MidiPlayer.MPTK\_InitSynth (int** *channelCount* **= 16)[inherited]**

Init the synthetizer. Prefabs automatically initialize the synthetizer (see events). It's not usefull to call this method.

#### **Parameters:**

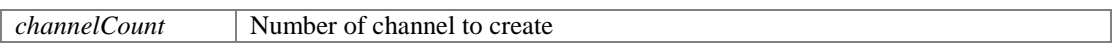

## <span id="page-50-0"></span>**virtual void MidiPlayerTK.MidiStreamPlayer.MPTK\_PlayEvent [\(MPTKEvent](#page-57-0)**  *note***)[virtual]**

Play one midi event with a thread so the call return immediately.

```
 midiStreamPlayer.MPTK_PlayEvent
\mathcal{L}(\mathcal{L}(\mathcal{ new MPTKEvent()
                                                                          {
                                                                                        Channel = 9,
                                                                                        Duration = 0.2f,
                                                                                       Value = 60,
                                                                                        Velocity = 100}<br>}<br>{
\hspace{1.5cm} ); \hspace{1.5cm} );
```
<span id="page-50-3"></span>**virtual void MidiPlayerTK.MidiStreamPlayer.MPTK\_PlayEvent (List< [MPTKEvent](#page-57-0) >**  *notes***)[virtual]**

```
Play a list of midi events with a thread so the call return immediately.
```

```
 void Update()
\left\{ \begin{array}{cc} 0 & 0 & 0 \\ 0 & 0 & 0 \\ 0 & 0 & 0 \\ 0 & 0 & 0 \\ 0 & 0 & 0 \\ 0 & 0 & 0 \\ 0 & 0 & 0 \\ 0 & 0 & 0 \\ 0 & 0 & 0 \\ 0 & 0 & 0 \\ 0 & 0 & 0 \\ 0 & 0 & 0 \\ 0 & 0 & 0 & 0 \\ 0 & 0 & 0 & 0 \\ 0 & 0 & 0 & 0 \\ 0 & 0 & 0 & 0 & 0 \\ 0 & 0 & 0 & 0 & 0 \\ 0 & 0 & 0 & 0 & 0 \\ 0 & 0 & 0 & 0 & 0 \\ 0 & 0 // Checj that SoundFont is loaded and add a little wait (0.5 s by default) 
because Unity AudioSource need some time to be started
              if (!MidiPlayerGlobal.MPTK_IsReady())
                   return;
              if (midiStreamPlayer != null && Isplaying)
{1 \over 2} float time = Time.realtimeSinceStartup - LastTimeChange;
                   if (time > DelayTimeChange)
\{ // It's time to generate a note
                      LastTimeChange = Time.realtimeSinceStartup;
                       if (RandomPlay)
                      {
 //
                           // First method to play notes: send a list of notes directly 
to the MidiStreamPlayer
                            // Useful for a long list of notes when the duration of the 
note is lnown.
 //
                           List<MPTKEvent> notes = new List<MPTKEvent>();
                           // Very light random notes generator
                           if (!DrumKit)
                           {
                                // Play 3 notes with no delay
                               int rnd = UnityEngine.Random.Range(-8, 8);
                                notes.Add(CreateNote(60 + rnd, 0));
                               notes.Add(CreateNote(64 + rnd, 0));
                               notes.Add(CreateNote(67 + rnd, 0));
 }
                            else
                           {
                                 // Play 3 hit with a short delay
                               notes.Add(CreateDrum(UnityEngine.Random.Range(0, 127), 
0));
                                notes.Add(CreateDrum(UnityEngine.Random.Range(0, 127), 
150));
                                notes.Add(CreateDrum(UnityEngine.Random.Range(0, 127), 
300));
}<br>}<br>{<br>{<br>}
                            // Send the note to the player. Notes are plays in a thread, 
so call returns immediately
                            midiStreamPlayer.MPTK_PlayEvent(notes);
}<br>}<br>{
                      else
                      {
 //
                            // Second method to play and stop a notes: the duration is not 
known
                            // Here, a new note stop the previous
                           //
                           if (++CurrentNote > EndNote) CurrentNote = StartNote;
                           if (CurrentNote < StartNote) CurrentNote = StartNote;
                           PlayOneNote();
}<br>}<br>{
 }
 }
 }
```
## <span id="page-51-0"></span>**virtual void MidiPlayerTK.MidiStreamPlayer.MPTK\_StopEvent [\(MPTKEvent](#page-57-0)**  *pnote***)[virtual]**

Stop playing the note. All waves associated to the note are stop by sending a noteoff.

**Parameters:**

*pnote*

## **Field Documentation**

### **bool MidiPlayerTK.MidiSynth.MPTK\_EnablePanChange[inherited]**

Should change pan from Midi Events or from SoundFont ?

### **bool MidiPlayerTK.MidiSynth.MPTK\_PauseOnDistance[inherited]**

Should the Midi playing must be paused if distance between AudioListener and [MidiFilePlayer](#page-18-0) is greater than MaxDistance

## **float MidiPlayerTK.MidiSynth.MPTK\_ReleaseTimeMin = 50f[inherited]**

Define a minimum release time at noteoff in milliseconds. Default 50 ms is a good tradeoff. Below some unpleasant sound coule be heard.

### **bool MidiPlayerTK.MidiSynth.MPTK\_WeakDevice[inherited]**

Should play on a weak device (cheaper smartphone) ? Playing Midi files with WeakDevice activated could cause some bad interpretation of Midi Event, consequently bad sound.

## **EventSynthClass MidiPlayerTK.MidiSynth.OnEventSynthAwake[inherited]**

Unity event fired at awake of the synthesizer. Name of the gameobject component is passed as a parameter.

```
...
if (!midiStreamPlayer.OnEventSynthAwake.HasEvent())
  midiStreamPlayer.OnEventSynthAwake.AddListener(StartLoadingSynth);
...
public void StartLoadingSynth(string name)
{
     Debug.LogFormat("Synth {0} loading", name);
}
```
## **EventSynthClass MidiPlayerTK.MidiSynth.OnEventSynthStarted[inherited]**

Unity event fired at start of the synthesizer. Name of the gameobject component is passed as a parameter.

...

if (!midiStreamPlayer.OnEventStartSynth.HasEvent())

```
 midiStreamPlayer.OnEventStartSynth.AddListener(EndLoadingSynth);
...
public void EndLoadingSynth(string name)
{
   Debug.LogFormat("Synth {0} loaded", name);
   midiStreamPlayer.MPTK_PlayEvent(
 MPTKCommand.PatchChange, Value =
CurrentPatchInstrument, Channel = StreamChannel});
}
```
## **Property Documentation**

<span id="page-53-1"></span>**virtual bool MidiPlayerTK.MidiPlayer.MPTK\_EnablePresetDrum[get], [set], [inherited]**

Should accept change Preset for Drum canal 10 ? Disabled by default. Could sometimes create bad sound with midi files not really compliant with the Midi norm.

**virtual float MidiPlayerTK.MidiSynth.MPTK\_MaxDistance[get], [set], [inherited]**

MaxDistance to use for PauseOnDistance

## **virtual int MidiPlayerTK.MidiSynth.MPTK\_Transpose[get], [set], [inherited]**

Transpose note from -24 to 24

## **virtual float MidiPlayerTK.MidiSynth.MPTK\_Volume[get], [set], [inherited]**

Volume of midi playing. Must be  $>=0$  and  $<=1$ 

## <span id="page-53-0"></span>**MidiPlayerTK.MidiSynth**

Inheritance diagram for MidiPlayerTK.MidiSynth:

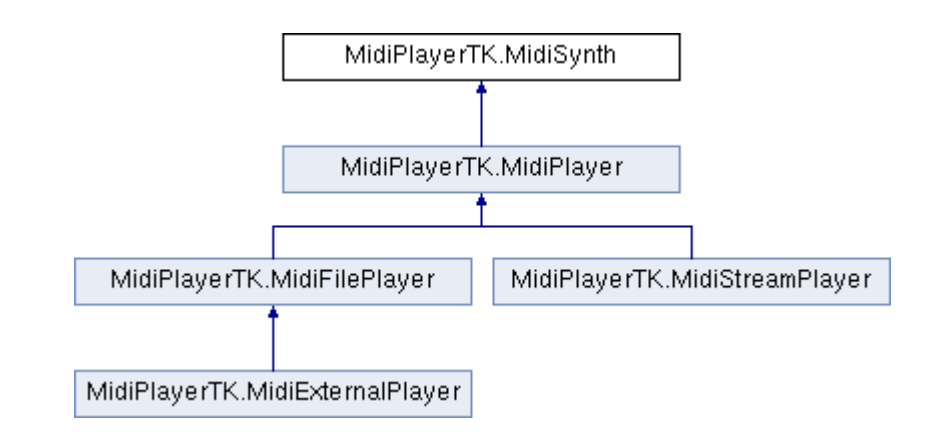

## **Data Fields**

- EventSynthClass [OnEventSynthAwake](#page-55-0) *Unity event fired at awake of the synthesizer. Name of the gameobject component is passed as a parameter.*
- EventSynthClass [OnEventSynthStarted](#page-55-1) *Unity event fired at start of the synthesizer. Name of the gameobject component is passed as a parameter.*
- bool [MPTK\\_PauseOnDistance](#page-55-2) *Should the Midi playing must be paused if distance between AudioListener and [MidiFilePlayer](#page-18-0) is greater than MaxDistance*
- bool [MPTK\\_EnablePanChange](#page-54-0) *Should change pan from Midi Events or from SoundFont ?*
- bool [MPTK\\_WeakDevice](#page-55-3) *Should play on a weak device (cheaper smartphone) ? Playing Midi files with WeakDevice activated could cause some bad interpretation of Midi Event, consequently bad sound.*
- float [MPTK\\_ReleaseTimeMin](#page-55-4) =  $50f$ *Define a minimum release time at noteoff in milliseconds. Default 50 ms is a good tradeoff. Below some unpleasant sound coule be heard.*

## **Properties**

- virtual float [MPTK\\_MaxDistance](#page-56-1) [get, set] *MaxDistance to use for PauseOnDistance*
- virtual float MPTK Volume [get, set] *Volume of midi playing. Must be >=0 and <= 1*
- virtual in[t MPTK\\_Transpose](#page-56-3) [get, set] *Transpose note from -24 to 24*

## **Detailed Description**

Base class for Midi Synthesizer. Migrated from fluidsynth. It's not recommended to instanciate this class. Instead use [MidiFilePlayer](#page-18-0) or [MidiStreamPlayer.](#page-47-0)

## **Field Documentation**

<span id="page-54-0"></span>**bool MidiPlayerTK.MidiSynth.MPTK\_EnablePanChange**

Should change pan from Midi Events or from SoundFont ?

### <span id="page-55-2"></span>**bool MidiPlayerTK.MidiSynth.MPTK\_PauseOnDistance**

Should the Midi playing must be paused if distance between AudioListener and [MidiFilePlayer](#page-18-0) is greater than MaxDistance

### <span id="page-55-4"></span>**float MidiPlayerTK.MidiSynth.MPTK\_ReleaseTimeMin = 50f**

Define a minimum release time at noteoff in milliseconds. Default 50 ms is a good tradeoff. Below some unpleasant sound coule be heard.

### <span id="page-55-3"></span>**bool MidiPlayerTK.MidiSynth.MPTK\_WeakDevice**

Should play on a weak device (cheaper smartphone) ? Playing Midi files with WeakDevice activated could cause some bad interpretation of Midi Event, consequently bad sound.

### <span id="page-55-0"></span>**EventSynthClass MidiPlayerTK.MidiSynth.OnEventSynthAwake**

Unity event fired at awake of the synthesizer. Name of the gameobject component is passed as a parameter.

```
...
if (!midiStreamPlayer.OnEventSynthAwake.HasEvent())
  midiStreamPlayer.OnEventSynthAwake.AddListener(StartLoadingSynth);
...
public void StartLoadingSynth(string name)
{
     Debug.LogFormat("Synth {0} loading", name);
}
```
### <span id="page-55-1"></span>**EventSynthClass MidiPlayerTK.MidiSynth.OnEventSynthStarted**

Unity event fired at start of the synthesizer. Name of the gameobject component is passed as a parameter.

```
...
if (!midiStreamPlayer.OnEventStartSynth.HasEvent())
  midiStreamPlayer.OnEventStartSynth.AddListener(EndLoadingSynth);
...
public void EndLoadingSynth(string name)
{
   Debug.LogFormat("Synth {0} loaded", name);
   midiStreamPlayer.MPTK_PlayEvent(
      MPTKCommand.PatchChange, Value =
CurrentPatchInstrument, Channel = StreamChannel});
}
```
## **Property Documentation**

## <span id="page-56-1"></span>**virtual float MidiPlayerTK.MidiSynth.MPTK\_MaxDistance[get], [set]**

MaxDistance to use for PauseOnDistance

<span id="page-56-3"></span>**virtual int MidiPlayerTK.MidiSynth.MPTK\_Transpose[get], [set]**

Transpose note from -24 to 24

<span id="page-56-2"></span>**virtual float MidiPlayerTK.MidiSynth.MPTK\_Volume[get], [set]**

Volume of midi playing. Must be  $>=0$  and  $<=1$ 

## **MidiPlayerTK.MidiListPlayer.MPTK\_MidiPlayItem**

<span id="page-56-0"></span>Define a midi to be added in the list

## **Data Fields**

- string [MidiName](#page-57-1) *Midi Name. Use the exact name defined in Unity resources folder MidiDB without any path or extension. Tips: Add Midi files to your project with the Unity menu MPTK or add it directly in the ressource folder and open Midi File Setup to automatically integrate Midi in MPTK.*
- bool [Selected](#page-57-2) *Select or unselect this Midi in the Inspector to apply actions (reorder, delete, ...)*
- $\bullet$  int [Index](#page-56-4) *Position of the Midi in the list. Use method [MPTK\\_ReIndexMidi\(\)](#page-34-1) recalculate the index.*

## **Detailed Description**

Define a midi to be added in the list

## **Field Documentation**

## <span id="page-56-4"></span>**int MidiPlayerTK.MidiListPlayer.MPTK\_MidiPlayItem.Index**

Position of the Midi in the list. Use method [MPTK\\_ReIndexMidi\(\)](#page-34-1) recalculate the index.

## <span id="page-57-1"></span>**string MidiPlayerTK.MidiListPlayer.MPTK\_MidiPlayItem.MidiName**

Midi Name. Use the exact name defined in Unity resources folder MidiDB without any path or extension. Tips: Add Midi files to your project with the Unity menu MPTK or add it directly in the ressource folder and open Midi File Setup to automatically integrate Midi in MPTK.

## <span id="page-57-2"></span>**bool MidiPlayerTK.MidiListPlayer.MPTK\_MidiPlayItem.Selected**

Select or unselect this Midi in the Inspector to apply actions (reorder, delete, ...)

## **MidiPlayerTK.MPTKEvent**

<span id="page-57-0"></span>Midi Event class for MPTK. Usage to generate Midi Music with [MidiStreamPlayer](#page-47-0) or to read midi events from a Midi file with [MidiLoad](#page-35-0) or to recevice midi events from [MidiFilePlayer](#page-18-0) OnEventNotesMidi.

## **Public Types**

enu[m EnumLength](#page-58-0)

## *Note length as [https://en.wikipedia.org/wiki/Note\\_value](https://en.wikipedia.org/wiki/Note_value)* **Public Member Functions**

- void [Play](#page-58-1) [\(MidiStreamPlayer](#page-47-0) streamPlayer) Play a note which is stoppable. DEPRECATED in V2. Replaced by MPTK\_PlayEvent in *[MidiStreamPlayer.](#page-47-0)*
- void  $\underline{\text{Stop}}$  () *Stop the note. DEPRECATED in V2. Replaced by MPTK\_StopEvent in [MidiStreamPlayer.](#page-47-0)*
- **Data Fields**
- long [Tick](#page-59-0) *Time in Midi Tick (part of a Beat) of the Event since the start of playing the midi file. This time is independant of the Tempo or Speed. Not used for [MidiStreamPlayer.](#page-47-0)*
- [MPTKCommand](#page-4-0) [Command](#page-59-1) *Midi Command code. Defined the type of message (Note On, Control Change, Patch Change...)*
- [MPTKController](#page-5-12) [Controller](#page-59-2) *Controller code. When the Command is ControlChange, contains the code fo the controller to change (Modulation, Pan, Bank Select ...). Value will contains the value of the controller.*
- [MPTKMeta](#page-7-0) [Meta](#page-59-3) *MetaEvent Code. When the Command is MetaEvent, contains the code of the meta event (Lyric, TimeSignature, ...). . Info will contains the value of the meta.*
- string [Info](#page-59-4) *Information hold by textual meta event when Command=MetaEvent*
- int [Value](#page-59-5) *Contains a value between 0 and 127 in relation with the Command. For:*
- int [Channel](#page-58-3) *Midi channel fom 0 to 15 (9 for drum)*
- int [Velocity](#page-60-1) *Velocity between 0 and 127*
- doubl[e Duration](#page-59-6) *Duration of the note in millisecond*
- int [Length](#page-59-7) *Duration of the note in Midi Tick. [MidiFilePlayer.MPTK\\_NoteLength](#page-21-0) can be used to convert this duration. Not used for [MidiStreamPlayer.](#page-47-0) [https://en.wikipedia.org/wiki/Note\\_value](https://en.wikipedia.org/wiki/Note_value)*
- $\bullet$  List< fluid voice > [Voices](#page-60-2) *List of voices associated to this Event for playing a NoteOn event.*

## **Detailed Description**

Midi Event class for MPTK. Usage to generate Midi Music with **MidiStreamPlayer** or to read midi events from a Midi file with [MidiLoad](#page-35-0) or to recevice midi events from [MidiFilePlayer](#page-18-0) OnEventNotesMidi.

## **Member Enumeration Documentation**

<span id="page-58-0"></span>**enum [MidiPlayerTK.MPTKEvent.EnumLength](#page-58-0)[strong]**

Note length as [https://en.wikipedia.org/wiki/Note\\_value](https://en.wikipedia.org/wiki/Note_value)

## **Member Function Documentation**

<span id="page-58-1"></span>**void MidiPlayerTK.MPTKEvent.Play [\(MidiStreamPlayer](#page-47-0)** *streamPlayer***)**

Play a note which is stoppable. DEPRECATED in V2. Replaced by MPTK\_PlayEvent in [MidiStreamPlayer.](#page-47-0) 

## **Parameters:**

*streamPlayer* A [MidiStreamPlayer](#page-47-0) component

## <span id="page-58-2"></span>**void MidiPlayerTK.MPTKEvent.Stop ()**

Stop the note. DEPRECATED in V2. Replaced by MPTK\_StopEvent in [MidiStreamPlayer.](#page-47-0)

## **Field Documentation**

## <span id="page-58-3"></span>**int MidiPlayerTK.MPTKEvent.Channel**

Midi channel fom 0 to 15 (9 for drum)

## <span id="page-59-1"></span>**[MPTKCommand](#page-4-0) MidiPlayerTK.MPTKEvent.Command**

Midi Command code. Defined the type of message (Note On, Control Change, Patch Change...)

## <span id="page-59-2"></span>**[MPTKController](#page-5-12) MidiPlayerTK.MPTKEvent.Controller**

Controller code. When the Command is ControlChange, contains the code fo the controller to change (Modulation, Pan, Bank Select ...). Value will contains the value of the controller.

### <span id="page-59-6"></span>**double MidiPlayerTK.MPTKEvent.Duration**

Duration of the note in millisecond

### <span id="page-59-4"></span>**string MidiPlayerTK.MPTKEvent.Info**

Information hold by textual meta event when Command=MetaEvent

### <span id="page-59-7"></span>**int MidiPlayerTK.MPTKEvent.Length**

Duration of the note in Midi Tick. [MidiFilePlayer.MPTK\\_NoteLength](#page-21-0) can be used to convert this duration. Not used for **MidiStreamPlayer**. [https://en.wikipedia.org/wiki/Note\\_value](https://en.wikipedia.org/wiki/Note_value)

## <span id="page-59-3"></span>**[MPTKMeta](#page-7-0) MidiPlayerTK.MPTKEvent.Meta**

MetaEvent Code. When the Command is MetaEvent, contains the code of the meta event (Lyric, TimeSignature, ...). . Info will contains the value of the meta.

### <span id="page-59-0"></span>**long MidiPlayerTK.MPTKEvent.Tick**

Time in Midi Tick (part of a Beat) of the Event since the start of playing the midi file. This time is independant of the Tempo or Speed. Not used for [MidiStreamPlayer.](#page-47-0)

### <span id="page-59-5"></span>**int MidiPlayerTK.MPTKEvent.Value**

Contains a value between 0 and 127 in relation with the Command. For:

- Command  $=$  NoteOn then Value contains midi note
- Command  $=$  ControlChange then Value contains controller value
- Command = PatchChange then Value contains patch value

## <span id="page-60-1"></span>**int MidiPlayerTK.MPTKEvent.Velocity**

Velocity between 0 and 127

## <span id="page-60-2"></span>**List<fluid\_voice> MidiPlayerTK.MPTKEvent.Voices**

List of voices associated to this Event for playing a NoteOn event.

## **MidiPlayerTK.MPTKListItem**

<span id="page-60-0"></span>A list of string with index: midi, preset, bank, drum, ...

## **Data Fields**

- int [Index](#page-60-3) *Index in the list:*
- string **Label** *Label*

## **Detailed Description**

A list of string with index: midi, preset, bank, drum, ...

## **Field Documentation**

## <span id="page-60-3"></span>**int MidiPlayerTK.MPTKListItem.Index**

Index in the list:

- patch num if patch list,
- bank number if bank list,
- index in list for midi.

## <span id="page-60-4"></span>**string MidiPlayerTK.MPTKListItem.Label**

Label

# **MidiPlayerTK.TrackMidiEvent**

<span id="page-61-0"></span>Midi event list (NAUdio format)

## **Detailed Description**

Midi event list (NAUdio format)

# **Index**

INDEX